# PRESCRIPTIONS D'INSTALLATION Ubiflux Vigor W600

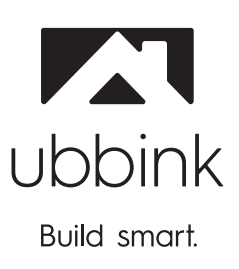

Français

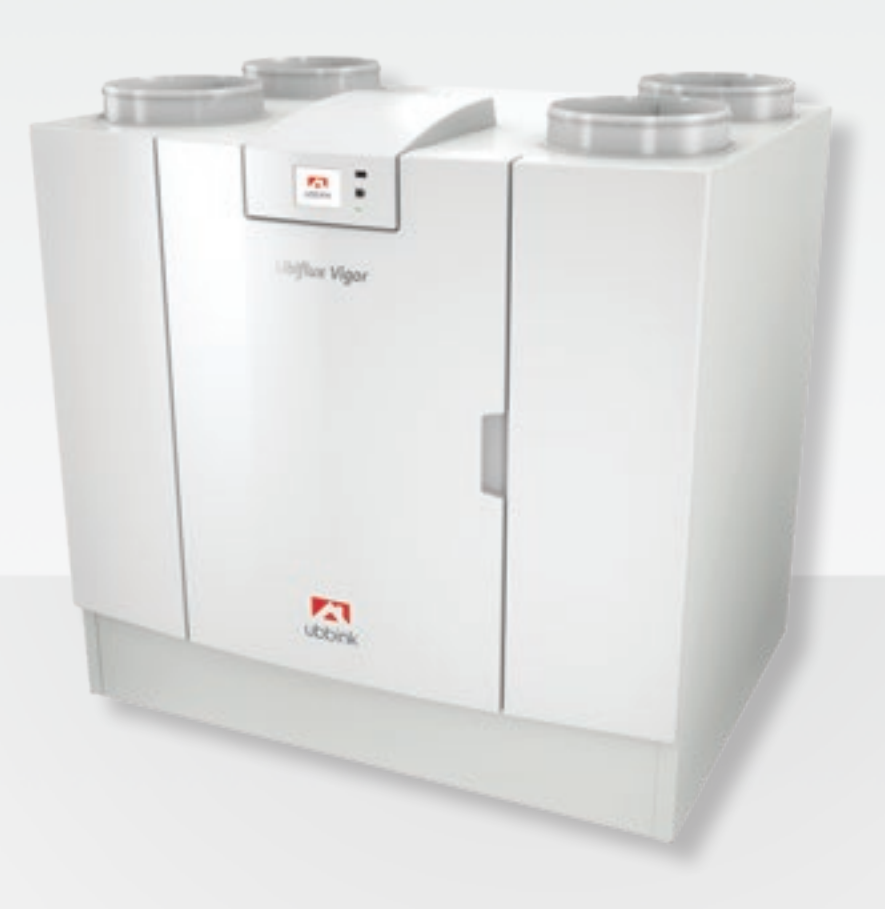

La puissance pure!

# Prescriptions d'installation

### Appareil de récupération de chaleur :

Ubiflux Vigor W600

# $\epsilon$

### Stocker à proximité de l'appareil

Cet appareil peut être utilisé par des enfants à partir de 8 ans, les personnes avec des capacités physiques ou mentales réduites et les personnes ayant des connaissances et une expérience limitées si elles sont supervisées ou ont reçu des instructions sur la façon d'utiliser l'appareil en toute sécurité et s'ils sont conscients des possibles dangers. Les enfants de moins de 3 ans doivent être tenus à l'écart de l'appareil, à moins d'être sous surveillance constante. Les enfants entre 3 et 8 ans ne peuvent mettre l'appareil sous ou hors tension que s'ils sont supervisés ou s'ils ont reçu des instructions claires sur l'utilisation sûre de l'appareil et s'ils comprennent les dangers possibles, à condition que l'appareil ait été placé et installé dans la position normale d'utilisation. Les enfants entre 3 et 8 ans ne doivent pas insérer la fiche dans la prise, ni nettoyer ou modifier les réglages de l'appareil, ni effectuer la maintenance de l'appareil qui serait normalement effectuée par l'utilisateur. Les enfants ne doivent pas jouer avec l'appareil. **Si vous avez besoin d'un nouveau câble d'alimentation, commandez toujours la pièce de remplacement auprès de Ubbink SA. Pour éviter des situations dangereuses, une connexion secteur endommagée ne doit être remplacée que par un expert qualifié !**

Pays : BE-FR

# Inhoudsopgave

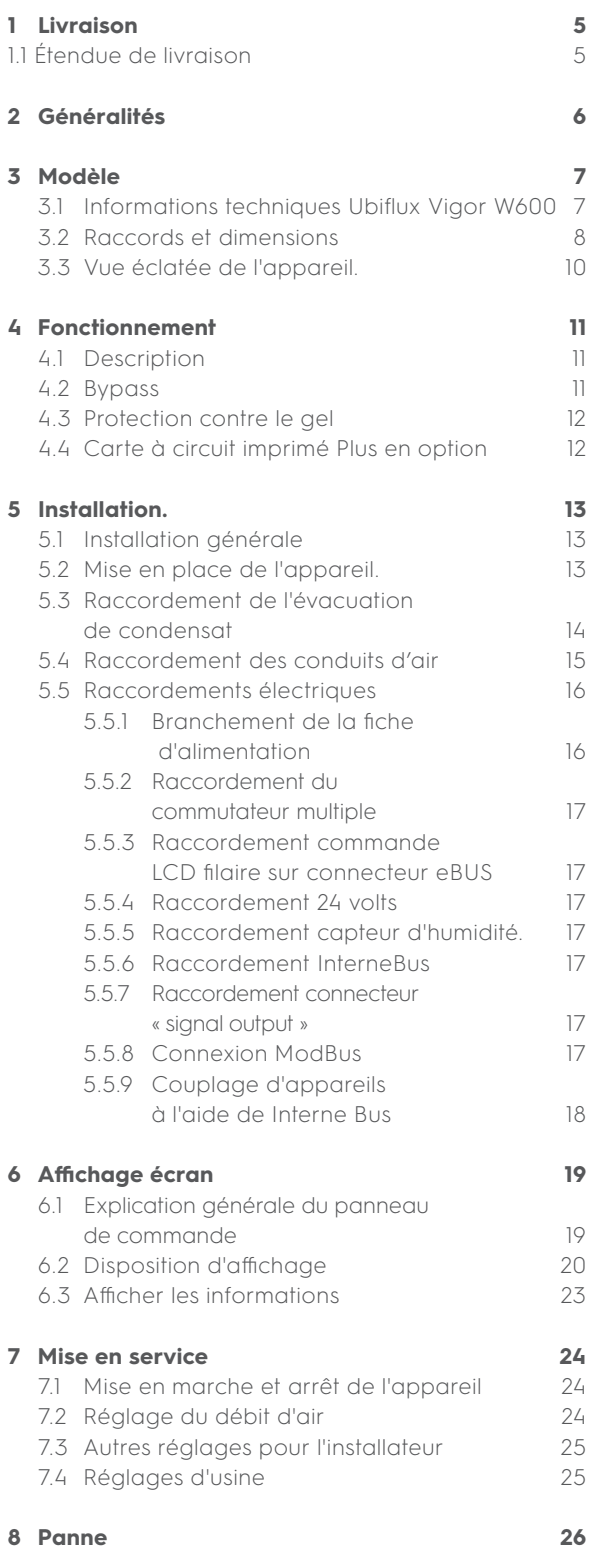

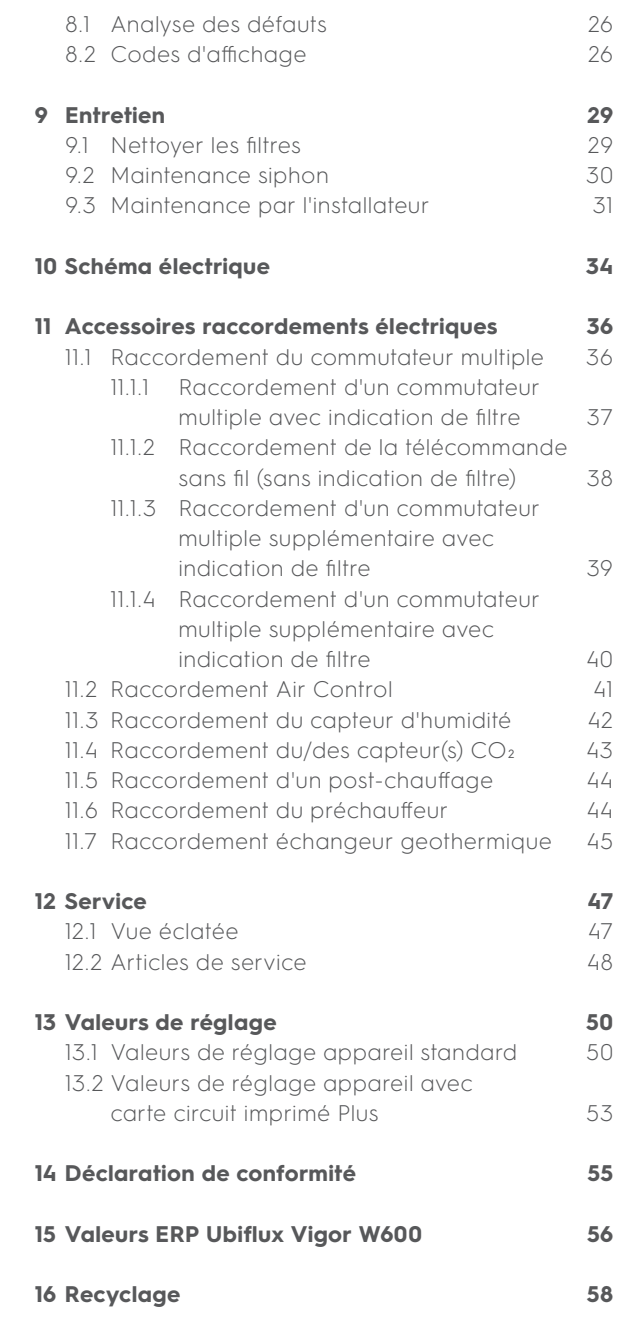

# 1 Livraison

# 1.1 Étendue de livraison

Avant de commencer l'installation de l'appareil de récupération de chaleur, vérifiez qu'il a été livré dans un état complet et non endommagé.

L'étendue de livraison de l'appareil de récupération de chaleur Ubiflux Vigor W600 se compose des éléments suivants :

- 1. Appareil de récupération de chaleur
- 2. Support de montage mural composé de :
	- **|** 1x Support de montage
	- **|** 2x Capuchons de protection **2x Capuchons de protections**<br>**2x Bandes en caoutchouc**
	-
	- **|** 3x Anneaux en caoutchouc **B** 3x Anneaux en caoutchouc<br>**E** 1x Rondelle
	-
- 3. Siphon
- 4. Ensemble de documentation comprenant : **|** 1x Instructions d'installation succinctes
	- **|** 1x Instructions d'installation succinctes<br>**|** 1x Instructions de l'utilisateur
	-

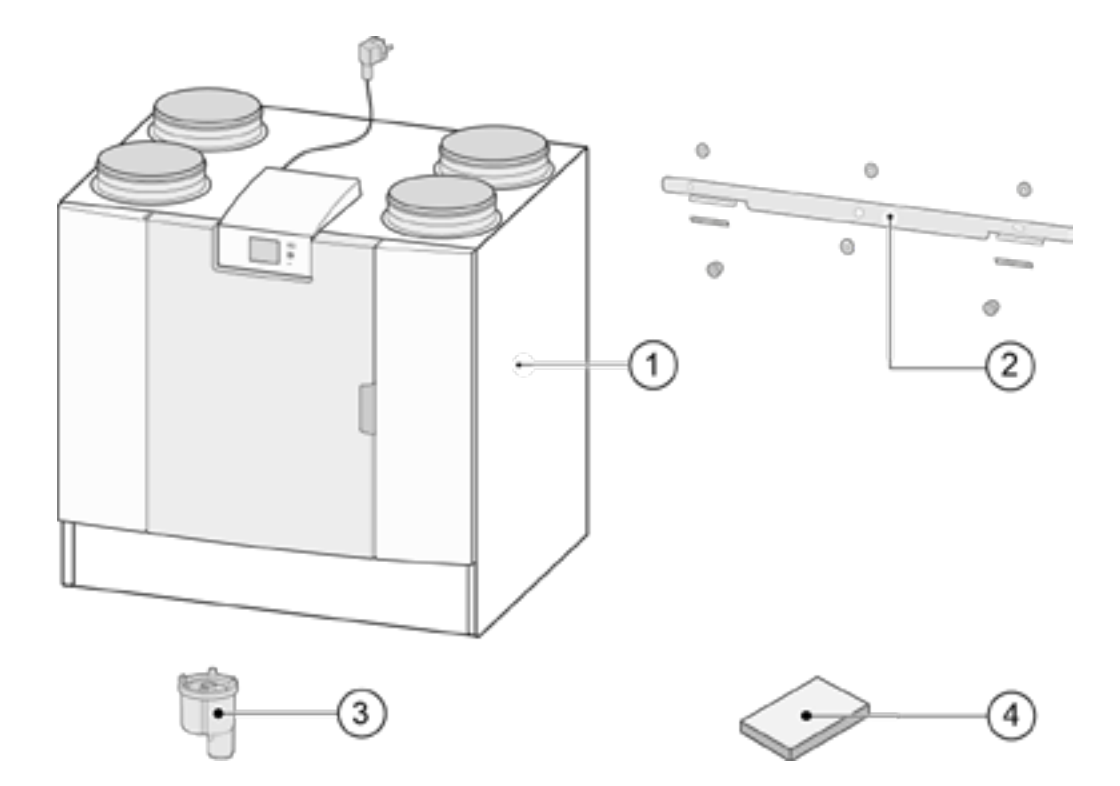

# 2 Généralités

Le Ubiflux Vigor W600 est un appareil de ventilation pour la ventilation équilibrée des logements avec récupération de chaleur.

Caractéristiques :

- **|** Capacité maximale 450 m³/h ou 600 m³/h
- **|** Échangeur de chaleur en matière plastique à haut rendement
- **|** Filtres ISO Coarse 60%
- **|** Préchauffage électrique à modulation
- **|** Soupape de bypass automatique
- **|** Écran tactile
- **|** Débit d'air réglable
- **|** Indication de l'encrassement filtre sur l'appareil et possibilité d'une indication de filtre sur l'interrupteur multiple
- **|** Protection antigel intelligente avec préchauffage modulaire
- **Protection antigel intervalse**<br>**Example niveau sonore |** Débit constant
- 

Pour toutes les Ubiflux Vigor W600, une carte à circuit imprimé Plus est disponible en option, avec davantage de fonctions et de possibilités de connexion (+ Schéma électrique page 34).

Ces instructions d'installation décrivent à la fois le modèle Ubiflux Vigor W600 standard et le modèle Ubiflux Vigor W600 avec carte à circuit imprimé Plus en option.

Les Ubiflux Vigor W600 sont disponibles en version **gauche** et **droite** ; il n'est pas possible de convertir les modèles gauche et droite l'un dans l'autre. Pour les gaines de raccordement et les dimensions correctes  $\leftrightarrow$  Raccords et dimensions page 15).

Si vous voulez continuer à ventiler de manière équilibrée à une température inférieure à -15°C, il est recommandé d'utiliser un préchauffeur supplémentaire. Lorsque l'appareil est placé dans une zone où l'on s'attend à un air extérieur très froid pendant une longue période (<-25°C), un préchauffeur supplémentaire (voir > Raccordement du préchauffeur page 45) doit toujours être installé !

L'appareil est livré prêt à être branché avec une prise de courant de 230 V.

# 3 Modèle

# 3.1 Informations techniques

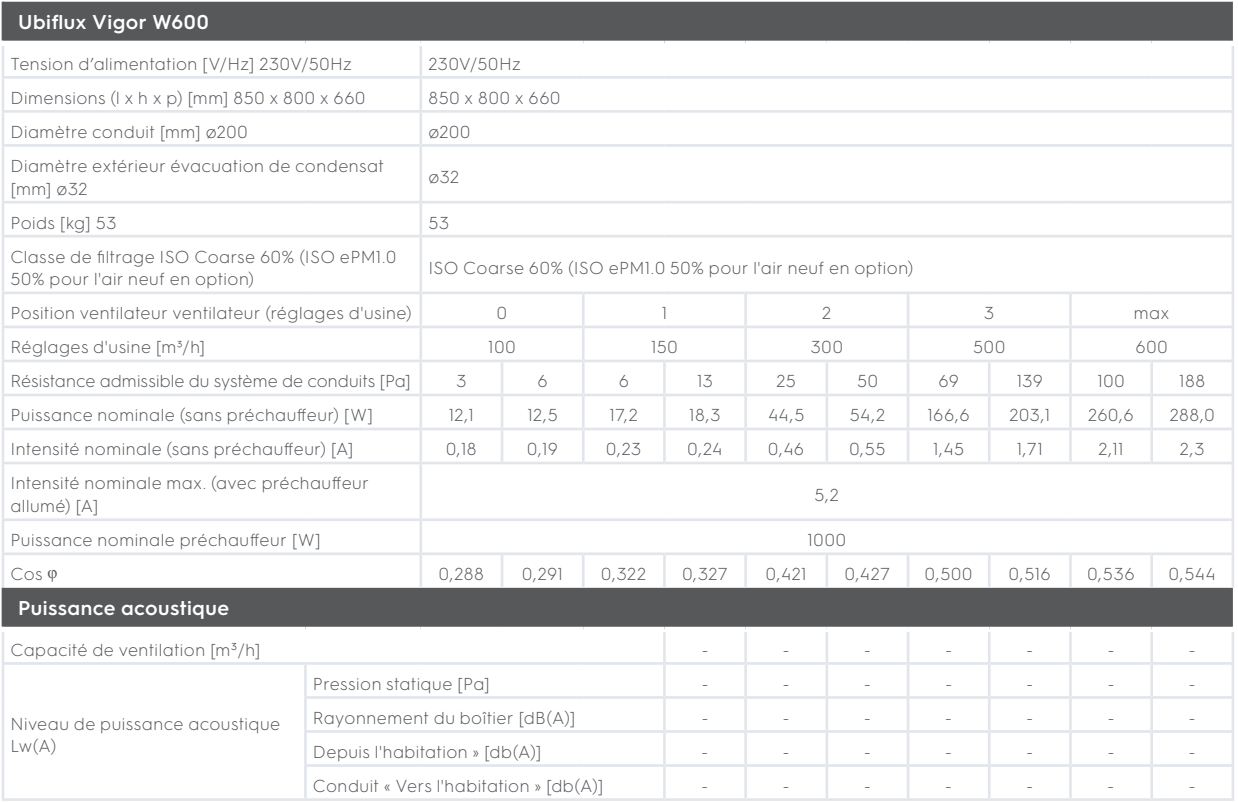

\*) Bruit de conduit incluant la correction des extrémités

Dans la pratique, la valeur peut différer de 1dB(A) en raison des tolérances de mesure.

**Résistance du système de conduits [Pa]**

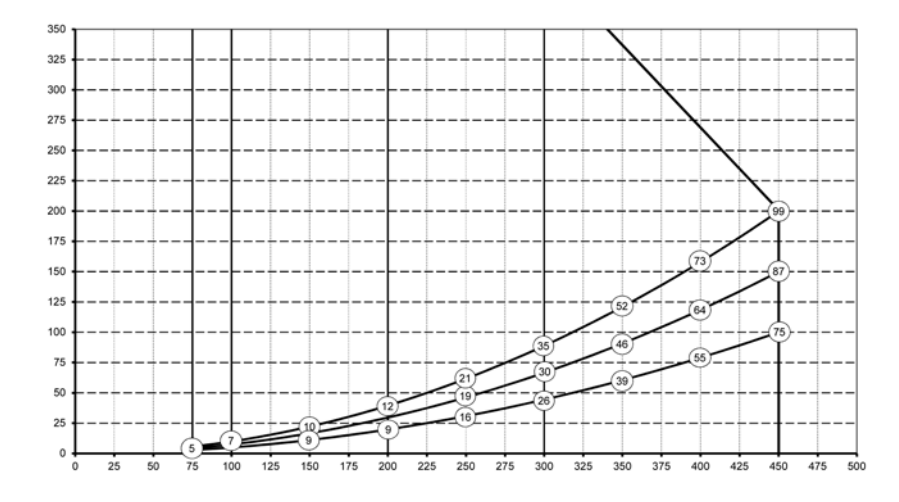

#### **Note :**

La valeur indiquée dans le cercle est la capacité (en Watt) par ventilateur.

**Débit [m3/h]**

### 3.2 Raccords et dimensions

L'appareil Ubiflux Vigor est disponible en version gauche et droite. Dans la version gauche, les raccords « chauds » (du logement 3 et du logement 1) se trouvent sur le côté gauche de l'appareil ; l'écoulement de condensat est alors monté dans l'ouverture droite sous l'appareil. Dans la version droite, les raccords « chauds » (1 & 3) se trouvent

sur le côté droit de l'appareil.

Version gauche

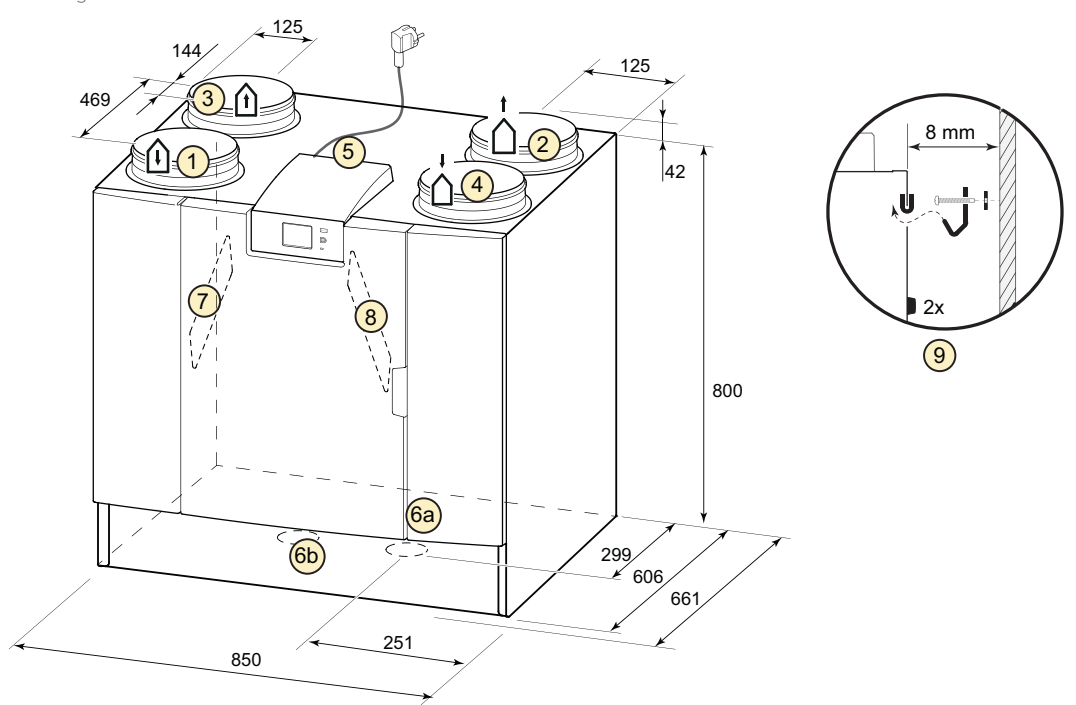

Toutes les dimensions sont en millimètres. Le diamètre de tous les colliers est 200 mm

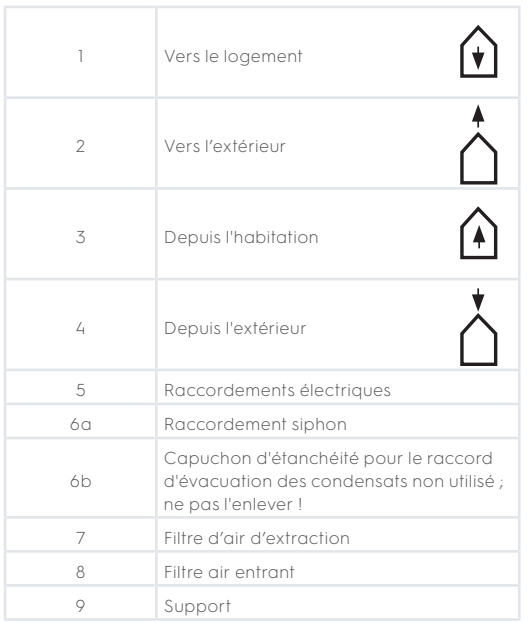

Version droite

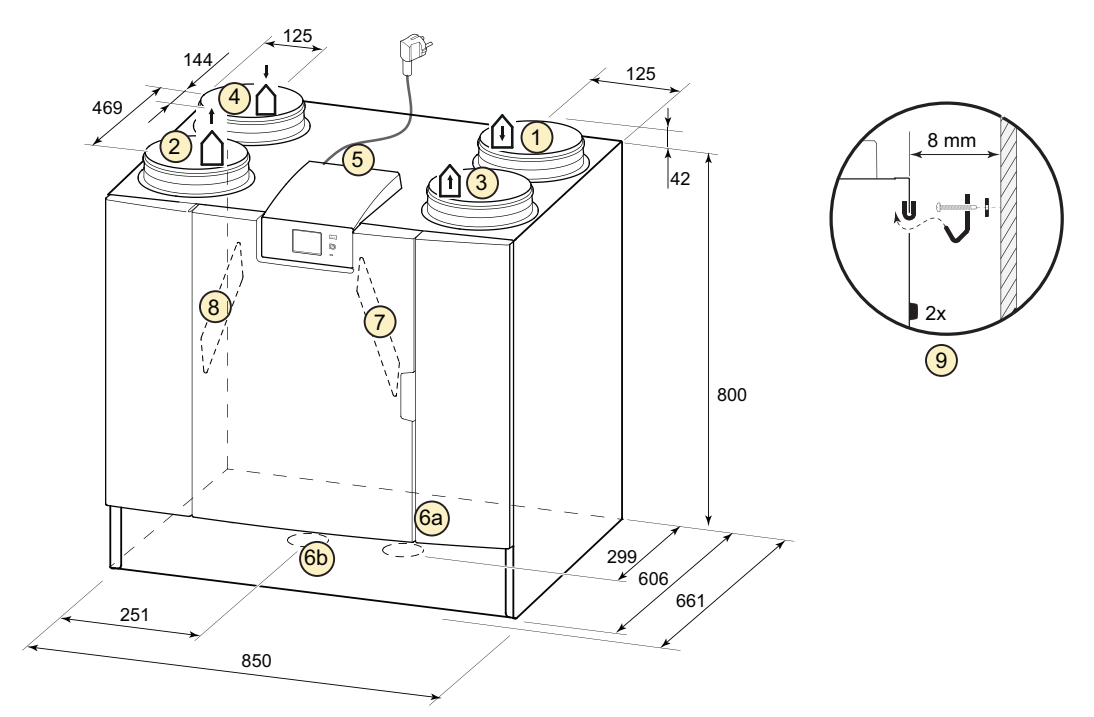

Toutes les dimensions sont en millimètres. Le diamètre de tous les colliers est 200 mm

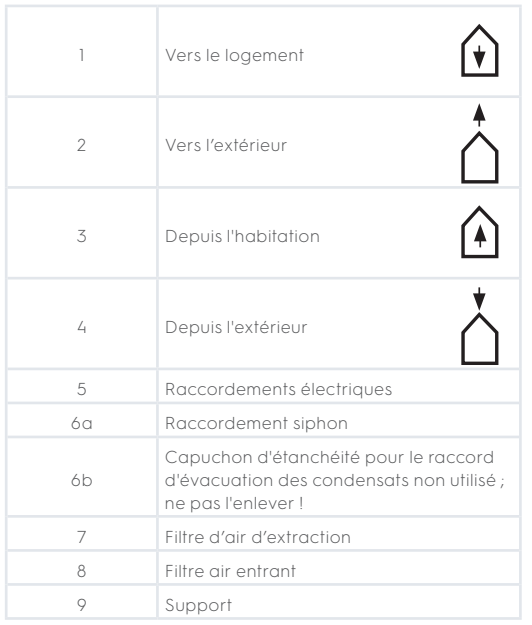

# 3.3 Vue éclatée de l'appareil

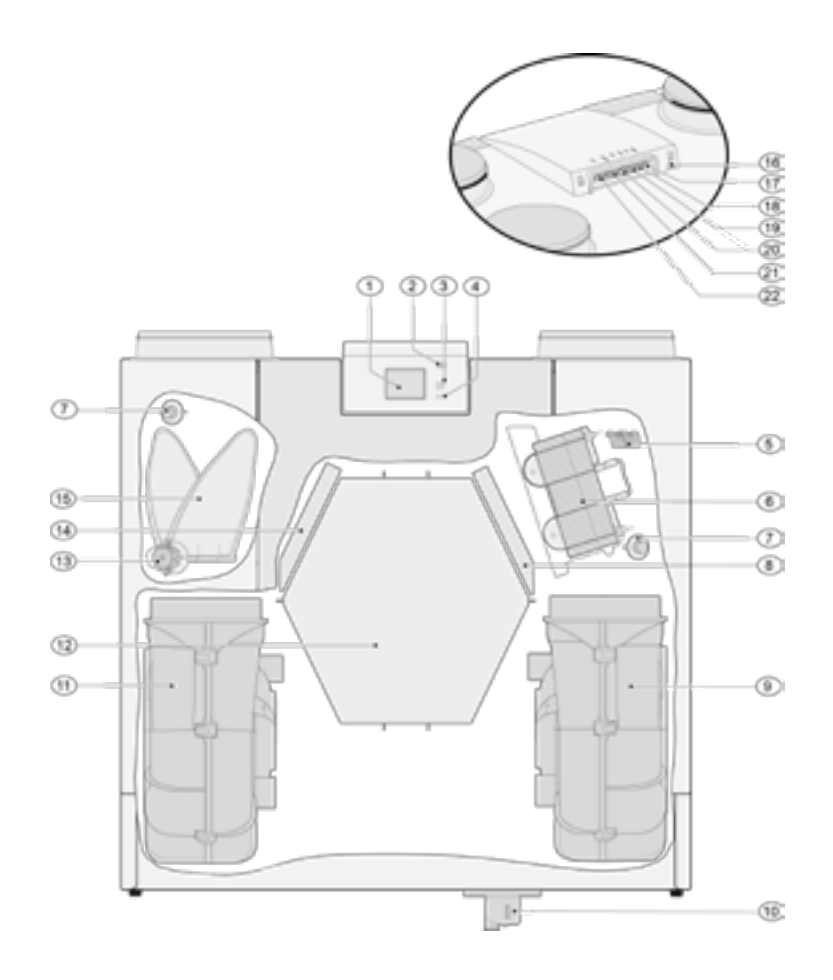

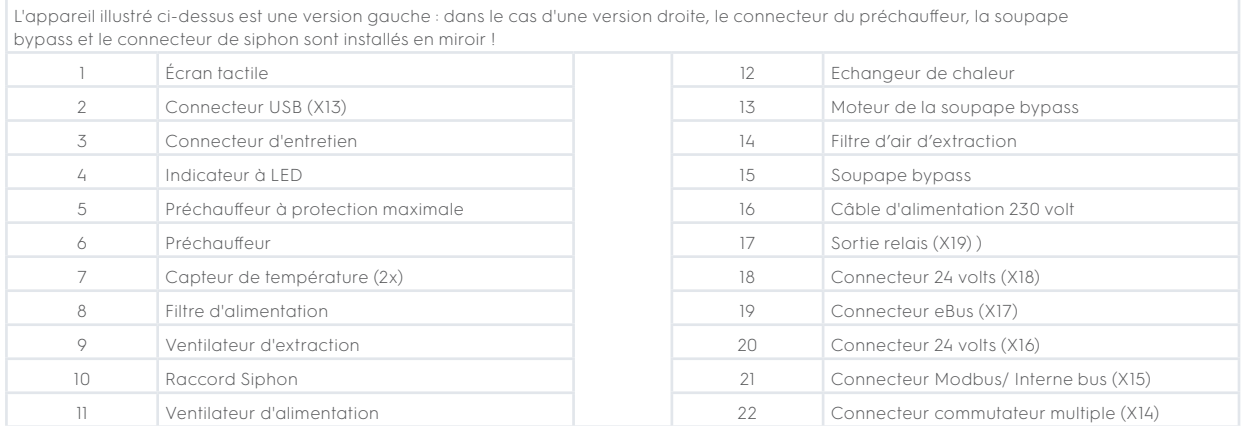

# 4 Fonctionnement

### 4.1 Description

L'appareil est livré prêt à être branché et fonctionne automatiquement selon les réglages standard. l'air neuf vicié évacué réchauffe l'air extérieur frais et propre. Cela permet d'économiser de l'énergie pendant que l'air frais est amené dans les pièces souhaitées.

Le système de commande dispose de quatre modes de ventilation. Le débit d'air peut être réglé pour chaque mode de ventilation. Le système de régulation à volume constant garantit que l'équilibre de la ventilation entre le ventilateur d'alimentation et le ventilateur d'extraction est réalisé indépendamment de la pression dans le conduit. Si aucune commande externe n'est raccordée à l'appareil, le mode de ventilation approprié peut être choisi sur l'écran tactile.

Pour la commande externe, on peut par exemple choisir un commutateur à 4 voies ( $\rightarrow$  Raccordement d'un commutateur multiple supplémentaire avec indication de filtre page 36), mais la commande est également possible avec Air Control ( $\rightarrow$  Raccordement Air Control page 41), une ou plusieurs sondes CO2 ( $\rightarrow$  Raccordement du/des capteur(s) CO<sub>2</sub> page 43), un capteur d'humidité ( $\rightarrow$  Raccordement du capteur d'humidité page 42).

### 4.2 Bypass

Le bypass à 100% permet d'alimenter l'air extérieur qui n'est pas chauffé par l'échangeur de chaleur. En particulier pendant les nuits d'été, il est souhaitable de fournir un air extérieur plus frais. L'air chaud dans le logement est alors remplacé autant que possible par de l'air extérieur plus frais.

La soupape bypass s'ouvre et se ferme automatiquement lorsqu'un certain nombre de conditions sont remplies (voir le tableau ci-dessous pour les conditions de bypass).

Suivez les étapes 2.1 à 2.6 du menu des réglages de l'interface utilisateur (+ Valeurs de réglage appareil standard page 50) afin de régler le fonctionnement de la soupape bypass.

#### **Conditions préalables de la soupape bypass**

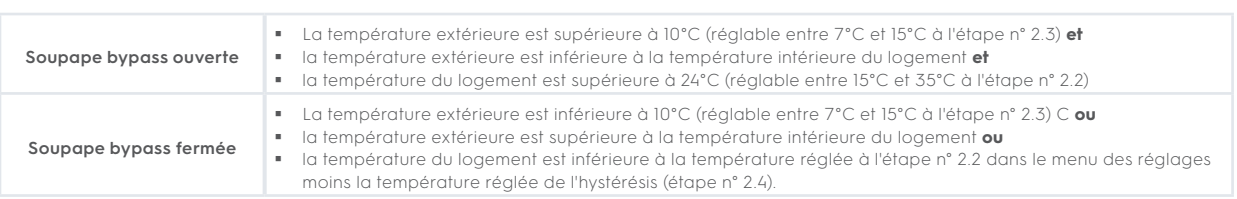

L'appareil est doté d'une fonction « Bypass surventilation ». Cela signifie que lorsque cette fonction est activée (peut être commutée à l'étape 2.5), le mode de ventilation avec une soupape bypass ouverte passe en débit d'air maximum (réglable à l'étape n° 2.6).

### 4.3 Protection contre le gel

Pour éviter le gel de l'échangeur de chaleur à basse température extérieure, l'appareil est équipé d'un contrôle du gel.

Des capteurs de température mesurent les températures dans l'appareil ; lorsque c'est nécessaire, un préchauffeur est mis en marche. Si, en cas de températures très basses, la capacité du préchauffeur est insuffisante, un déséquilibre progressif se crée dans l'appareil. Le logiciel « reconnaît » le problème.

### 4.4 Carte à circuit imprimé Plus en option

Tous les appareils standard peuvent être modifiés en une version Plus utilisant le kit de mise à niveau de la carte à circuit imprimé Plus.

L'appareil équipé de cette carte de commande optionnelle (carte à circuit imprimé Plus) dispose de plus de connexions pour diverses applications.

Cette carte de commande supplémentaire est située dans un boîtier en plastique derrière la carte de commande existante sur le dessus de l'appareil.

Il est également possible de remplacer la carte à circuit imprimé Plus complète, y compris le boîtier, et de la monter, par exemple, sur un mur séparé de l'appareil de récupération de chaleur. Ceci qui peut être pratique dans certaines circonstances, par exemple en cas d'un mauvais signal WiFi de la carte à circuit imprimé Plus.

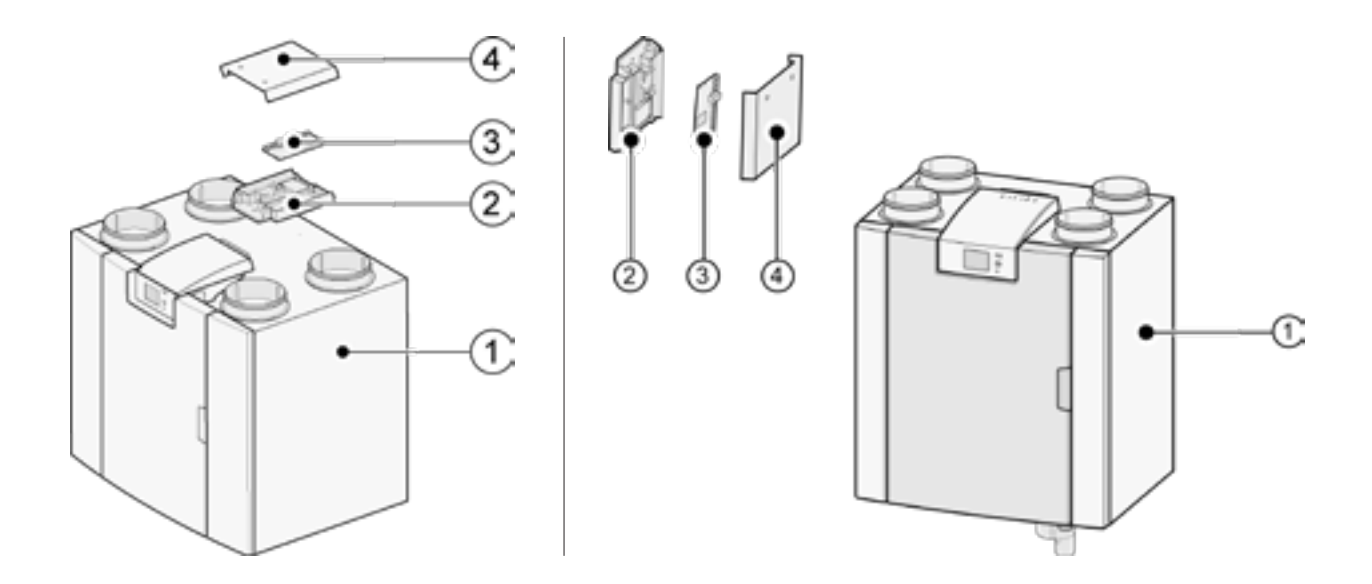

- 1. Ubiflux Vigor W600 avec une carte à circuit imprimé Basic montée.
- 2. plaque de montage pour carte à circuit imprimé Plus en option
- 3. carte à circuit imprimé Plus en option
- 4. capuchon de protection de la carte à circuit imprimé Plus en option

# 5 Installation

# 5.1 Installation générale

Installation de l'appareil :

- 1. Mise en place de l'appareil  $\leftrightarrow$  Mise en place de l'appareil page 13)
- 2. Raccordement du siphon et de l'évacuation des condensats  $\rightarrow$  Raccordement de l'évacuation de condensat page 14)
- 3. Raccordement des conduits d'air ( $\rightarrow$  Raccordement des conduits d'air page 15)
- 4. Raccordements électriques  $($  > Raccordements électriques page 16)

L'installation et la mise en place doivent répondre aux exigences suivantes :

- **|** Exigences de qualité des systèmes de ventilation des habitations, ISSO 61.
- **Exigences de qualité des systèmes de ventilation des habitations, ISSO 61<br><b>Exigences de qualité de la ventilation équilibrée des habitations, ISSO 62.**
- **|** Réglementation relative à la ventilation des habitations et des résidences.
- **|** Dispositions de sécurité pour les installations à basse tension
- **|** Réglementation relative au raccordement de la plomberie intérieure dans les maisons et les bâtiments résidentiels.
- **|** Les éventuelles réglementations supplémentaires des compagnies d'électricité locales
- **|** Les règles d'installation de l'appareil Ubiflux Vigor W600.
- **|** En plus des exigences et recommandations de conception et d'installation ci-dessus,
- les réglementations nationales en matière de construction et de ventilation doivent être respectées.

### 5.2 Mise en place de l'appareil

L'appareil Ubiflux Vigor W600 (Plus) peut être monté au mur avec le support de montage fourni. Pour une installation sans vibrations, l'appareil doit être monté sur un mur massif d'une masse minimale de 170 kg/m2. Une cloison

en placoplâtre ou à ossature métallique n'est pas suffisante ! Dans ce cas, des mesures supplémentaires telles que de doubles panneaux ou des montants supplémentaires sont nécessaires. Sur demande, un support de montage au sol (avec la même masse minimale) est disponible.

En outre, les aspects suivants doivent être pris en compte :

- **|** L'appareil doit être installé dans un local isolé et tempéré ( > 10 °C), afin d'éviter par exemple le gel de l'évacuation du condensat
- **|** L'appareil doit être placé de niveau.
- **|** L'appareil ne doit pas être placé dans une pièce présentant beaucoup de condensation (comme une salle de bain).
- **|** Afin d'éviter la condensation sur l'extérieur de l'appareil, le local d'installation doit être ventilé.
- **|** Le local d'installation doit pouvoir assurer une évacuation du condensat avec un siphon et une dénivellation pour l'eau de condensation, puisse être réalisée.
- **|** Les maisons neuves qui contiennent beaucoup d'humidité provenant des travaux de construction doivent être ventilées de manière naturelle avant d'être utilisées.
- **|** Veillez à ce qu'il y ait un espace libre d'au moins 70 cm à l'avant de l'appareil et une hauteur libre de 1,8 m. ■ Veillez à ce qu'il y ait un espace libre d'au moins 70 cm à l'avant de l'appareil et une hauteur libre de 1,8 i<br>■ Veillez à ce qu'il y ait un espace libre d'au moins 25 cm au-dessus de l'appareil, pour le branchement de
- l'appareil et l'entretien éventuel de la carte de circuit imprimé. La température ambiante doit être comprise entre +10 °C et +40 °C.

### 5.3 Raccordement de l'évacuation de condensat

La conduite d'écoulement de condensat de l'appareil Ubiflux Vigor W600 est située dans le panneau inférieur. Le condensat est évacué par le tuyau d'évacuation.

Le siphon (avec aérateur intégré) est fourni séparément avec l'appareil et doit être monté par l'installateur sous l'appareil (raccord à baïonnette). Le siphon a un diamètre extérieur de 32 mm. Il est raccordé au réseau d'égout intérieur. Il est recommandé d'installer un piège à odeur entre le réseau d'égouts et le siphon afin d'éviter les odeurs désagréables.

#### **Important :**

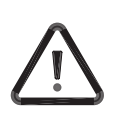

Dans la version gauche de l'appareil Ubiflux Vigor W600, le raccord d'évacuation des condensats est situé en bas à droite du panneau inférieur et avec la version droite de l'appareil Ubiflux Vigor W600, le raccord d'évacuation des condensats est situé en bas à gauche du panneau inférieur (+ Raccordement de l'évacuation de condensat page 14, Raccords et dimensions page 8 )

Ne jamais intervertir les deux raccords d'évacuation des condensats sous l'appareil! Ne jamais retirer le capuchon d'étanchéité du raccord d'évacuation des condensats non utilisé !

Il est recommandé d'utiliser un raccord de 32 mm avec joint (HT DN32) (non fourni avec l'appareil) afin que le siphon puisse être facilement nettoyé à l'avenir.

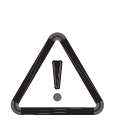

#### **Important :**

Lors du montage, appliquez toujours un lubrifiant, par exemple de la vaseline sans acide, sur la bague d'étanchéité en caoutchouc du joint. Ce raccord à joint doit être débranché lors de l'entretien de l'appareil ! Le siphon ne doit pas être collé sur la conduite d'évacuation de condensat !

L'écoulement de condensat peut être raccordé, par exemple, à un raccord droit ou coudé avec joint. Faites glisser le raccord d'écoulement de condensat avec le joint d'étanchéité sur une longueur suffisante à travers le raccord du siphon.

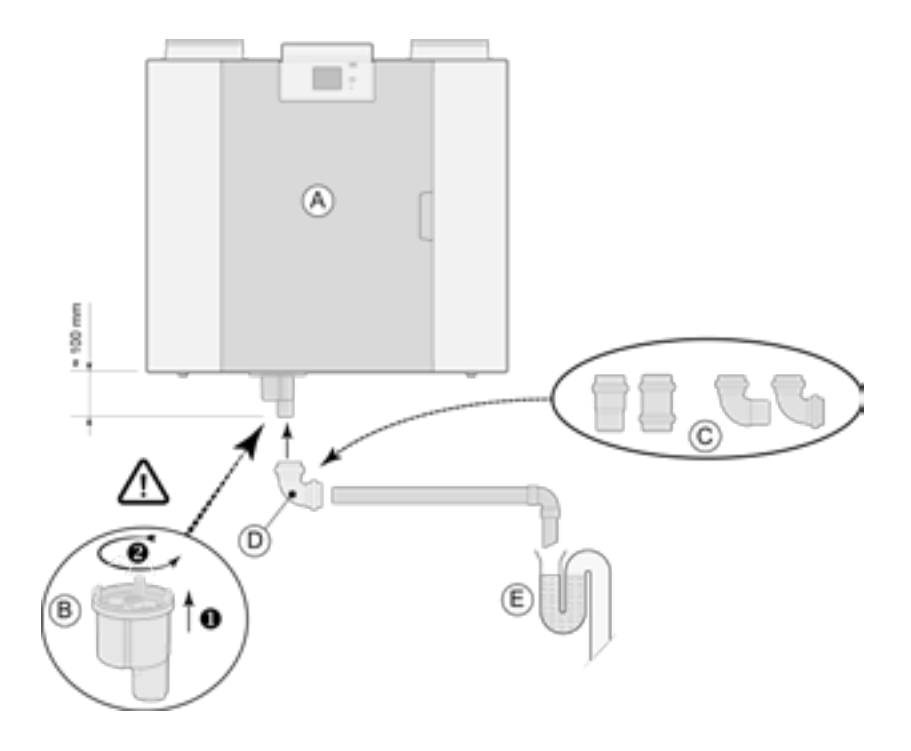

A = Exemple d'un Ubiflux Vigor W600 version à droite

B = Montage du siphon en bas de l'appareil Ubiflux Vigor W600

C = Exemples de raccords d'évacuation des condensats avec joint HT DN32

D = Raccord amovible

E = Exemple de piège à odeurs

### 5.4 Raccordement des conduits d'air

Tous les conduits d'air doivent être installés de manière étanche. Les colliers de l'appareil Ubiflux Vigor sont fournis en standard avec des bagues d'étanchéité.

Afin d'éviter la condensation sur l'extérieur du conduit d'alimentation en air extérieur et du conduit d'évacuation de l'air de l'appareil Ubiflux Vigor, ces conduits doivent être pourvus d'un pare-vapeur extérieur jusqu'à l'appareil. Si des conduits à isolation thermique sont utilisés ici, une isolation supplémentaire n'est pas nécessaire.

Afin de respecter le niveau sonore maximal de l'installation de 30 dB(A), il faudra évaluer pour chaque installation quelles mesures seront nécessaires pour limiter le bruit. Afin d'amortir de manière optimale le bruit des ventilateurs en provenance et à destination de l'habitation à travers le conduit, il faut au moins des silencieux d'au moins 1 m, mais des mesures supplémentaires peuvent être nécessaires.

Empêchez la transmission de signaux parasites par les conduits d'alimentation et d'évacuation d'air en utilisant des branches séparées vers les diffuseurs. Si nécessaire, les conduits d'alimentation doivent être isolés, par exemple lorsqu'ils sont installés à l'extérieur de l'enveloppe isolée.

L'amenée d'air extérieur doit se faire depuis le côté ombragé de l'habitation, de préférence depuis le mur ou un surplomb.

Le conduit d'évacuation doit passer à travers la charpente du toit de manière à éviter la formation de condensation dans la charpente.

Le conduit d'évacuation entre l'appareil Ubiflux Vigor et le manchon de toit doit être tel qu'il empêche la condensation sur la surface.

Utilisez toujours un manchon de toit de ventilation isolé.

Afin de réduire les niveaux de bruit, il est recommandé de limiter la pression du conduit externe à 100 Pa. Si la résistance du réseau de gaines est supérieure à la courbe maximale du ventilateur, la capacité maximale de ventilation sera plus faible.

Les vitesses d'air dans les conduits doivent être limitées aux valeurs maximales suivantes :

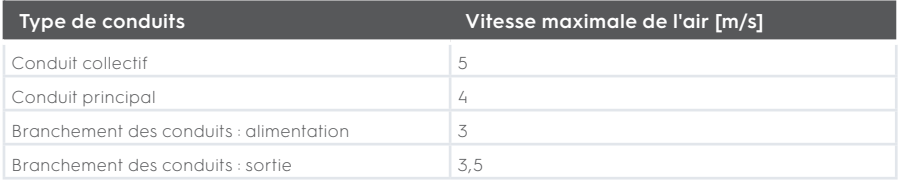

L'emplacement du rejet de l'air de la ventilation mécanique et de l'évent du réseau d'eaux usées doit être choisi de manière à éviter les nuisances sonores.

L'emplacement des terminaux d'entrée doit être choisi de manière à éviter l'encrassement et les courants d'air. Nous recommandons l'utilisation de terminaux d'entrée Ubbink.

En cas d'utilisation de silencieux flexibles, il faut tenir compte, lors de l'installation, du fait que ceux-ci devront peut-être être remplacés après un certain temps.

Il convient de prévoir suffisamment d'ouvertures de trop-plein, fente de porte de 2 cm.

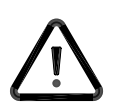

#### **Important :**

Lors de l'installation et de l'entretien de l'appareil (voir  $\rightarrow$  Maintenance par l'installateur page 31), vérifiez qu'aucune poussière ou saleté ne s'est accumulée sur le préchauffeur! Nettoyezles bien lors de l'entretien.

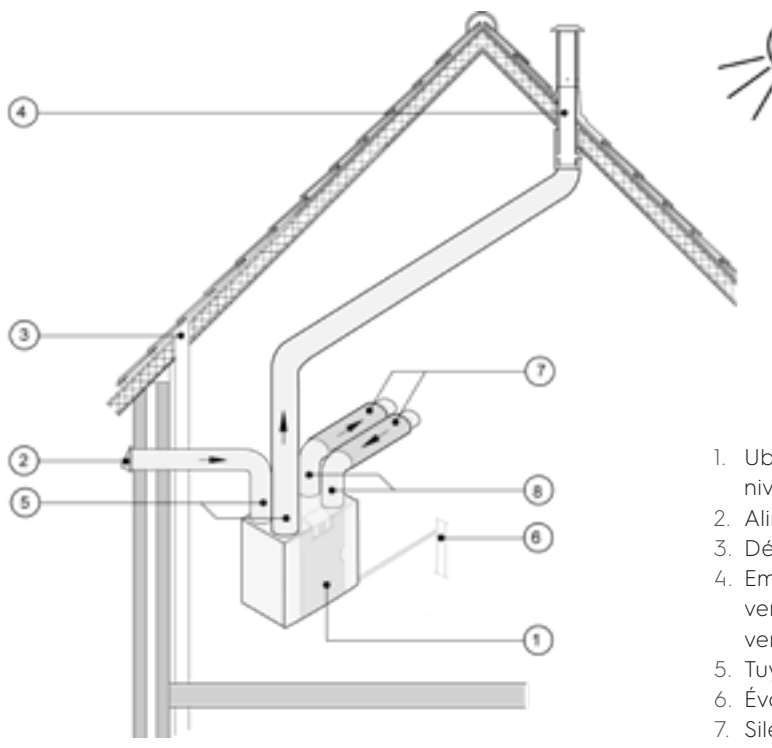

- 1. Ubiflux Vigor W600 version droite (mettre à niveau)
- 2. Alimentation en air de ventilation préférée
- 3. Dégagement des égouts
- 4. Emplacement préféré du rejet d'air de ventilation ; Utilisez un manchon de toit de ventilation isolé Ubbink
- 5. Tuyauterie thermiquement isolée
- 6. Évacuation des condensats
- 7. Silencieu(x)
- 8. Conduit vers et depuis la maison

### 5.5 Raccordements électriques

#### **5.5.1 Branchement de la fiche d'alimentation**

L'appareil peut être raccordé à une prise murale facilement accessible et mise à la terre à l'aide de la fiche montée sur l'appareil. L'installation électrique doit être conforme aux exigences de votre fournisseur d'électricité.

#### **5.5.2 Raccordement du commutateur multiple**

Le commutateur multiple (non fourni avec l'appareil) est connecté au connecteur modulaire de type RJ12 (connecteur X14) qui se trouve à l'arrière du capot de l'écran de l'appareil (+ Vue éclatée de l'appareil page 17). Pour des exemples de raccordement du commutateur multiple ( $\rightarrow$  Raccordement du commutateur multiple page 17). Une télécommande sans fil ( $\rightarrow$  Raccordement de la télécommande sans fil (sans indication de filtre) page 38) et une combinaison de plusieurs commutateurs sont également possibles (> Raccordement d'un commutateur multiple supplémentaire avec indication de filtre page 39).

Le commutateur à 4 voies peut également être utilisé pour activer un mode suralimentation de 30 minutes en mettant le commutateur sur le réglage 3 pendant moins de 2 secondes et en le remettant directement sur le réglage 1 ou 2. Le mode suralimentation peut être réinitialisé en mettant le commutateur sur la position 3 pendant plus de 2 secondes ou en le mettant en mode absence  $(\clubsuit)$ .

#### **5.5.3 Raccordement commande LCD filaire sur connecteur eBUS**

Pour le raccordement d'un eBus, le connecteur X17 (vert) amovible à 2 pôles est présent à l'arrière du capot de l'écran (-> Vue éclatée de l'appareil page 47). Le protocole eBus peut par exemple être utilisé pour le raccordement du Air Control (+) Raccordement Air Control page 41). En ce qui concerne la sensibilité à la polarité, toujours bien relier correctement les contacts ; l'appareil ne fonctionnera pas en cas d'inversion des contacts!

#### **5.5.4 Raccordement 24 volts**

24 volts sont disponibles sur le connecteur X16 & X18 du circuit imprimé. Le connecteur X-16 est destiné au raccordement 24 volts du circuit Plus en option. Pour le connecteur (noir) du raccordement de position X16 & X18 (→ Schéma électrique page 34).

Le captage de courant maximum aux prises X16 et X18 est 5 VA par raccordement.

#### **5.5.5 Raccordement capteur d'humidité**

Le capteur d'humidité disponible en option doit être raccordé au raccord X 07 du circuit imprimé de base. Utilisez pour ce faire le câble livré avec le capteur d'humidité. Pour raccorder le capteur d'humidité, le capuchon en plastique au-dessus du réglage doit toujours être enlevé, ce qui permet d'accéder au raccord X07.

Pour le raccordement du capteur d'humidité, voir  $\rightarrow$  Raccordement du capteur d'humidité page 42.

#### **5.5.6 Raccordement InterneBus**

Le connecteur Modbus/Internebus (rouge) X15 peut par exemple être utilisé pour raccorder les appareils ( → Couplage d'appareils à l'aide de Interne Bus page 18).

Les étapes 14.1 à 14.4 du menu de réglage permettent de régler la fonction de ce connecteur. Si l'appareil est équipé d'un circuit imprimé Plus, ce connecteur rouge X15 est également utilisé pour le raccordement du circuit imprimé Plus ; plusieurs câbles doivent alors être raccordés à ce connecteur X15.

#### **5.5.7 Raccordement connecteur « signal output »**

L'appareil comprend un connecteur à vis bleu à 2 pôles X19. Ce raccordement est utilisé pour transmettre un message de filtre ou d'erreur. En cas de message de filtre ou d'erreur dans l'appareil, un contact est fermé sur le raccordement X19. Le fonctionnement est réglé au point 16.1.

#### **5.5.8 ModBus-aansluiting**

L'appareil peut être connecté à un système ModBus tel qu'un système de gestion de bâtiment. En utilisant le connecteur (rouge) à 3 pôles X15 (ou avec la version Plus le connecteur rouge X06 sur la carte à circuit imprimé UWA2-E), une connexion peut être établie entre l'appareil et le système ModBus;  $\leftrightarrow$  Schéma électrique page 34) pour la bonne connexion.

Pour le réglage correct des cavaliers X12, X121 & X122, voir l'explication donnée avec le schéma électrique ( $\rightarrow$  Schéma électrique page 34) ; pour plus d'informations et les réglages ModBus corrects, voir le manuel Modbus séparé sur le site Internet de Ubbink!

**Remarque :** Lorsque ModBus est actif, le mode de ventilation ne peut pas être modifié à l'aide de l'écran ou, le cas échéant, du commutateur multiple connecté ! De même, tout capteur d'humidité connecté ne fonctionnera pas..

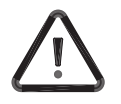

#### **Important :**

de Bus interne X15-1, ainsi que les contacts X15-2 et X15-3 entre eux. Ne jamais connecter X15-1, X15-2 ou X15-3 entre eux !

En raison de la sensibilité à la polarité, raccordez toujours entre eux les contacts

**Remarque :** Si une carte de circuit imprimé Plus a été installée, plusieurs câbles devront être branchés sur le connecteur X-15.

**Note :** Si la longueur totale des câbles du Bus interne est supérieure à 10 m, utilisez un câble à paires torsadées pour le raccordement X15-2 et X15-3 (un câble à paires torsadées est également préférable pour les longueurs plus courtes) !

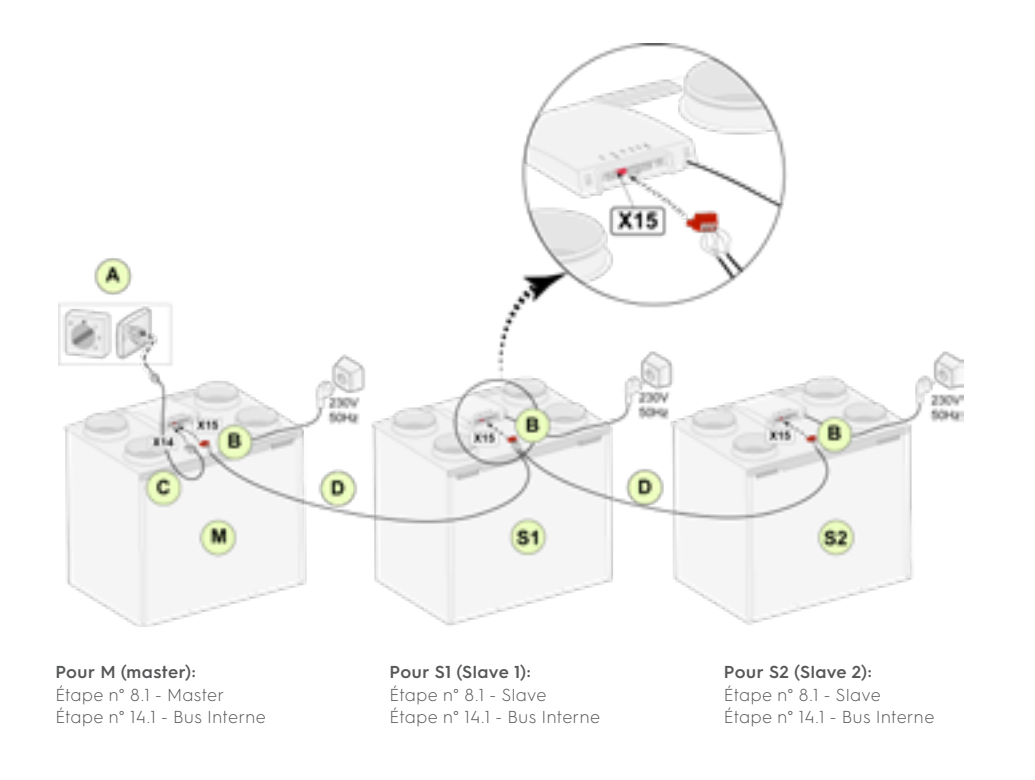

C = Câble modulaire

D = Câble basse tension à 3 fils

M = Appareil maître (par exemple un appareil Ubiflux Vigor de type 4-0)

S1 / S2 = Appareils esclaves (par exemple un appareil Ubiflux Vigor W600 de type 4-0); connecter un maximum de 10 appareils via le Bus Interne.

Tous les appareils Ubiflux Vigor W600 ont le même débit d'air que l'appareil qui est réglé comme « Maître ». Les messages d'erreur de tous les appareils sont affichés sur l'écran de l'appareil maître et sur l'écran de l'appareil concerné.

Si vous utilisez un appareil Air Control ou Home, connectez-le toujours au maître.

Après avoir connecté les câbles, configurez chaque appareil Ubiflux Vigor W600 :

- **|** Activez « Bus Interne » dans le menu 14.1 « Type de connexion Bus » où peu après le symbole de réseau apparaît.
- **|** Configurez chaque esclave dans le menu 8.1 « Réglages de l'appareil slave 1, slave 2 etc » où peu après le symbole M apparaît sur l'appareil maître et le symbole S1, S2 sur les appareils esclaves
- **|** Mettez hors tension et sous tension tous les appareils.

Note : Tout accessoire tel que le capteur d'humidité, le commutateur de position, la carte d'extension ou tout autre dispositif eBus doit être connecté uniquement à l'appareil Ubiflux Vigor W600 maître.

# 6 Affichage écran

### 6.1 Explication générale du panneau de commande

Un écran avec écran tactile se trouve sur l'avant de l'appareil. Cet affichage sert à faire fonctionner l'appareil et à fournir à l'utilisateur des informations sur l'état de l'appareil. Lors de la mise sous tension, la version du logiciel est d'abord affichée, puis l'écran principal.

### **Écran principal**

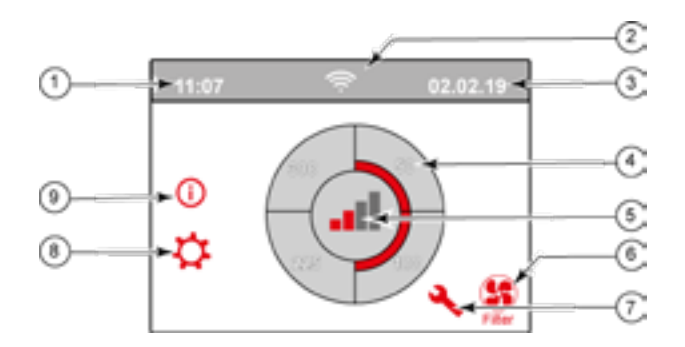

- 1. Heure actuelle
- 2. Informations relatives aux connexions (seulement affichées si applicable)
- 3. Date actuelle
- 4. Régler le débit de ventilation ; les barres rouges indiquent le débit de ventilation sélectionné. Dans cet exemple, le débit de la ventilation active est de 100 m3/h
- 5. Contrôle actif
- 6. Message relatif au filtre (seulement affiché si applicable)\*
- 7. Défaut (seulement affiché si applicable)\*
- 8. Accès au menu des réglages
- 9. Accès au menu d'information

\* Le message de filtre et le message de défaut se trouvent au même endroit sur l'écran ; l'affichage de défaut a une priorité plus élevée et sera donc toujours affiché en premier même si un message de filtre est actif !

Le réglage d'usine du menu est l'anglais. La langue/date et heure souhaitée peut être modifiée dans le menu des réglages à ; pour cela, veuillez vous référer au tableau des valeurs de réglage (> Valeurs de réglage page 50), n° d'étape 15.1 à n° d'étape 15.10.

### 6.2 Disposition d'affichage

L'écran est divisé en 6 zones où différents symboles/affichages peuvent être affichés par zone.

### **Disposition de l'écran principal**

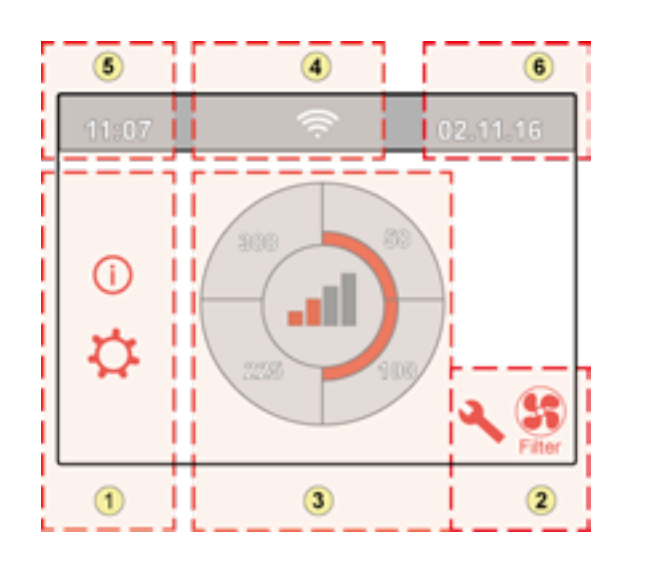

- 1. Écran de navigation
- 2. Écran de navigation
- 3. Écran avec fonction principale
- 4. Informations sur la connectivité
- 5. Heure
- 6. Date

Différents symboles peuvent être affichés sur l'écran. Cela dépend de l'écran affiché, de la version de l'appareil et des accessoires éventuellement raccordés.

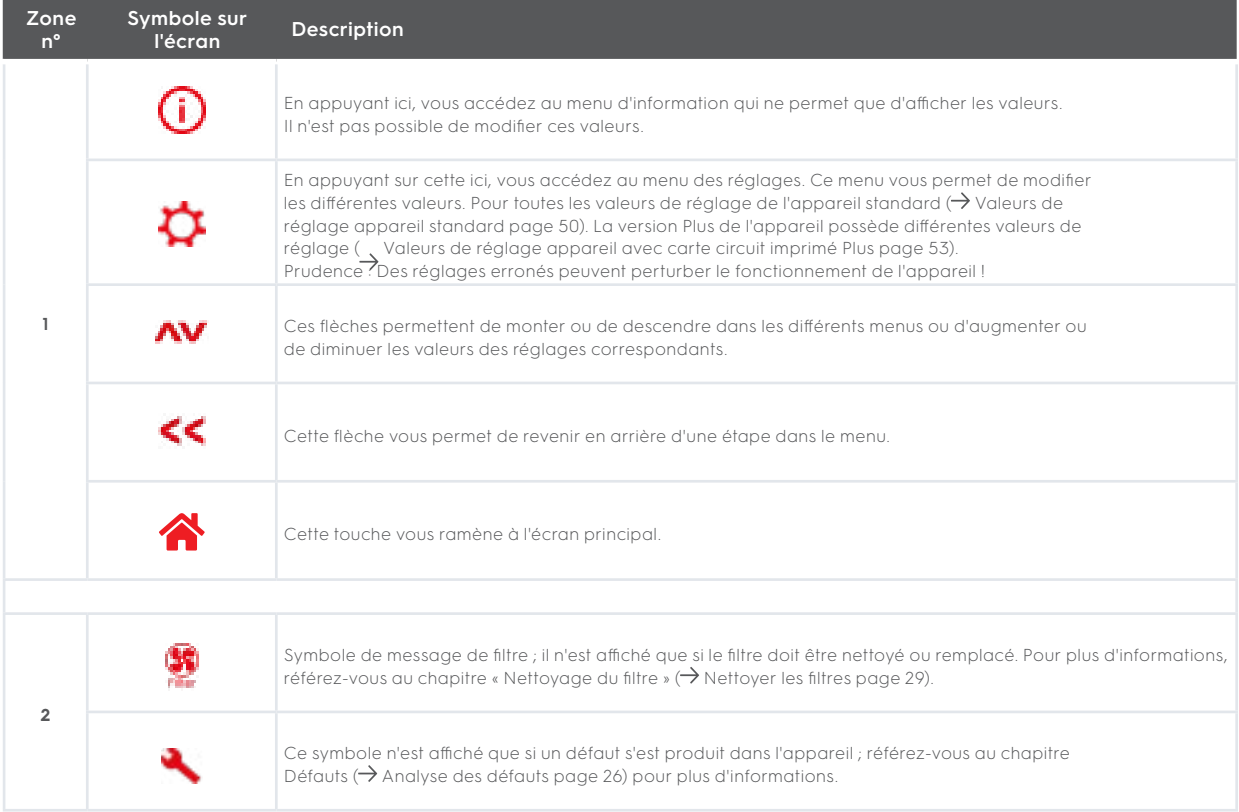

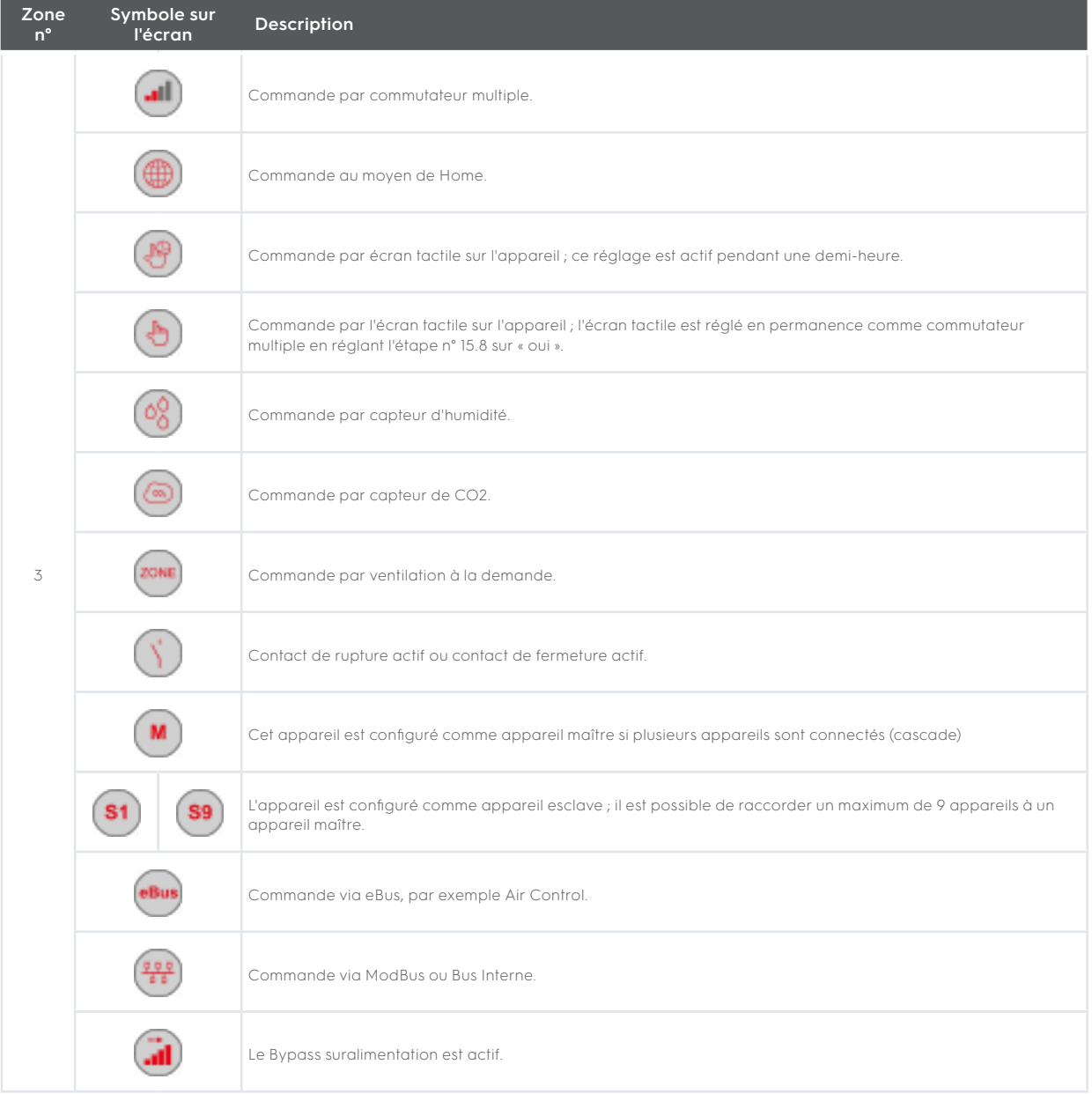

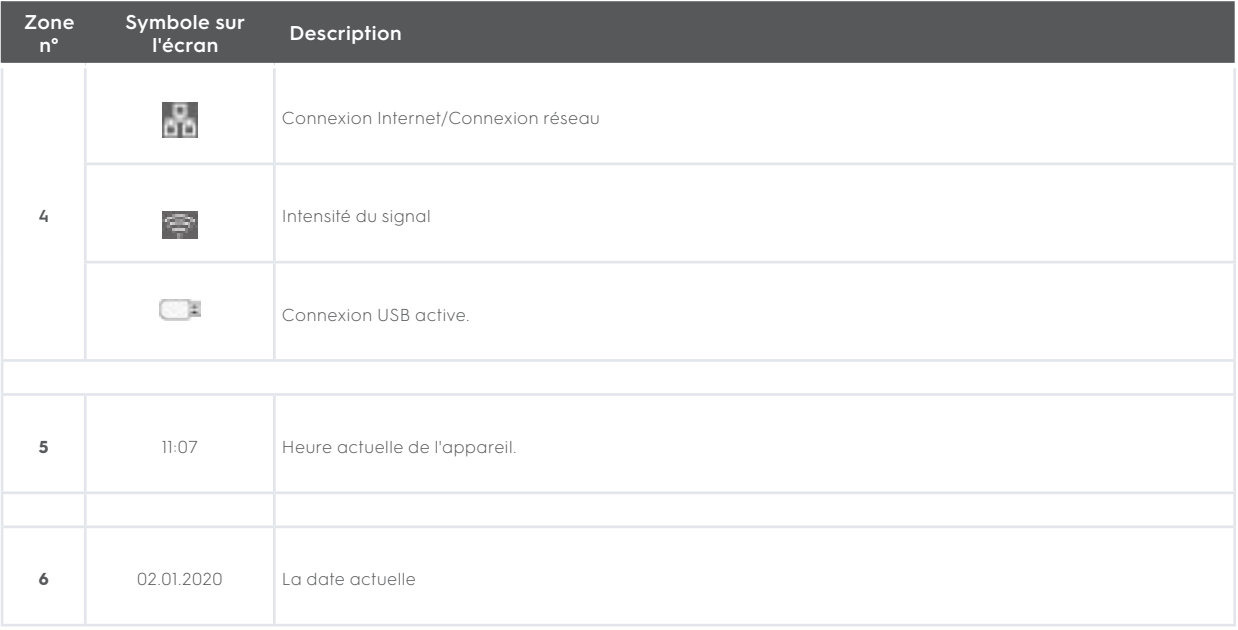

### 6.3 Afficher les informations

Lorsqu'aucune touche n'est actionnée ou lorsqu'aucune situation anormale ne s'est produite (comme un message de défaut ou un message de filtre), l'éclairage s'éteint deux minutes après la dernière touche actionnée.

En cas de présence d'un message de filtre ou d'un défaut de l'appareil, l'éclairage de l'écran s'allume en permanence jusqu'à ce que le défaut ait été résolu ou que le message de filtre ait été réinitialisé.

En appuyant sur la touche Accueil  $\bigotimes$ , vous revenez à l'écran principal à partir d'un menu particulier ; en appuyant sur la touche Retour «, vous revenez d'une étape du menu.

Appuyez brièvement sur l'écran (moins de 5 secondes) pour allumer le rétroéclairage de l'écran sans rien changer au menu ; l'écran s'allume pendant 2 minutes.

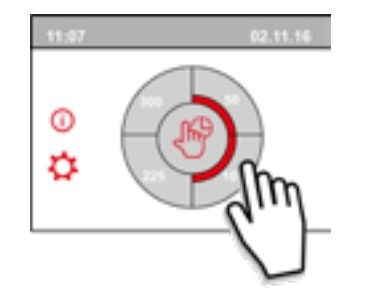

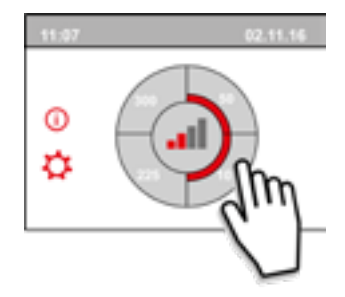

En appuyant sur l'un des quarts de cercle de l'écran principal, le mode de ventilation peut être rapidement réglé. Le mode de ventilation ainsi réglé reste actif pendant une demi-heure, ce qui est visible sur l'affichage par une aiguille avec une horloge.

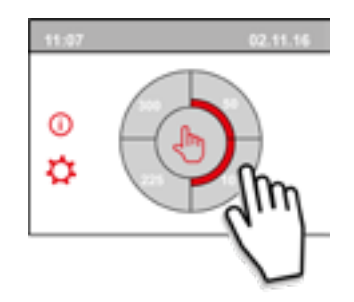

L'écran tactile peut également être réglé de façon permanente comme commutateur multiple ; pour ce faire, le n° 15.8 dans le menu des réglages doit être réglé sur « oui ».

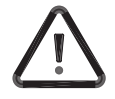

**Avertissement :**

Des réglages incorrects peuvent sérieusement perturber le bon fonctionnement de l'appareil !

# 7 Mise en service

### 7.1 Mise en marche et arrêt de l'appareil

#### **Mise en marche :**

Mise sous tension de l'alimentation électrique ;

- 1. Branchez la fiche secteur 230 V au secteur.
- 2. 2. Au démarrage de l'appareil, la version du logiciel est affichée. Si l'appareil est resté longtemps sans courant (plus d'une semaine environ), vous devrez réinitialiser la langue, l'heure et la date correctes dans le menu des réglages .
- 3. L'appareil fonctionnera alors immédiatement après selon le mode du commutateur multiple. Si aucun commutateur multiple n'est branché, l'appareil fonctionne toujours en mode 1.

#### **Misse à l'arrêt :**

Mise hors tension de l'alimentation électrique ;

- 1. Débranchez la fiche secteur 230 V du secteur ; l'appareil est maintenant hors tension.
- 2. Rien ne s'affiche maintenant à l'écran.

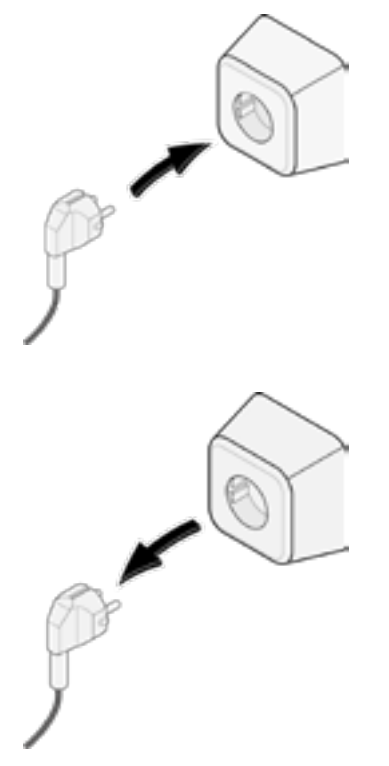

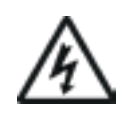

#### **Avertissement :**

Lorsque vous travaillez sur l'appareil, coupez toujours d'abord la tension de l'appareil en tirant sur la fiche secteur.

### 7.2 Réglage du débit d'air

Une bonne ventilation contribue à un air sain dans l'habitation, à un confort optimal et au bon fonctionnement de l'installation.

Les débits d'air de l'appareil Ubiflux Vigor W600 ont été réglés en usine comme suit 75, 100, 200 et 300 m3/h. La performance et la consommation d'énergie de l'appareil dépendent de la perte de charge dans le système de conduits, ainsi que de la résistance du filtre. Si ces conditions ne sont pas respectées, le débit d'air du mode supérieur sera automatiquement ajusté.

Les modifications peuvent être effectuées dans le menu des réglages  $\ddot{\mathbf{G}}$ .

Allez dans le menu des réglages aux étapes 1.2 à 1.4 pour régler le débit d'air.

#### **Veuillez noter !**

Le mode de ventilation le plus haut est prioritaire. Si le commutateur multiple externe est réglé sur le mode 3, le mode de ventilation ne peut pas être réglé sur un mode inférieur sur l'écran principal. Le mode 0 du ventilateur constitue une exception à cette règle. Si le mode 0 est choisi sur l'écran : la commande à partir d'autres commutateurs, capteurs, etc. n'est pas possible.

Pour les capteurs CO2 raccordés, le débit d'air est régulé en continu entre les modes 1 et 3 en fonction des valeurs PPM mesurées : pour un capteur d'humidité raccordé, le débit d'air est commuté en mode 3 si celui-ci est activé.

### 7.3 Autres réglages pour l'installateur

En plus du débit d'air, il est également possible de modifier d'autres réglages de l'appareil ; pour avoir un aperçu de ces réglages d'un appareil standard (+ Valeurs de réglage appareil standard page 50). Les modifications peuvent être effectuées dans le menu des réglages ...

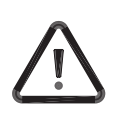

#### **Avertissement :**

Etant donné que des modifications dans le menu des réglages peuvent perturber le bon fonctionnement de l'appareil, les modifications de réglages non décrites ici nécessitent une consultation avec Ubbink SA.

Des réglages incorrects peuvent sérieusement affecter le bon fonctionnement de l'appareil !

### 7.4 Réglages d'usine

Il est possible de remettre simultanément tous les réglages modifiés aux réglages d'usine. Tous les réglages modifiés sont alors ramenés aux valeurs qu'ils avaient en sortie d'usine ; tous les codes de message et de défaut sont également supprimés du menu de service.

#### **Le message du filtre n'est cependant pas réinitialisé !**

Pour revenir aux réglages d'usine, ouvrez le menu des réglages  $\Box$ 

Dans les réglages de l'appareil, il est possible de revenir aux réglages d'usine à l'étape n° 15.9.

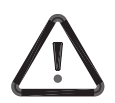

#### **Prudence !**

Après avoir rétabli les réglages d'usine, le numéro d'étape 14.1 doit être remis sur Bus Interne dans le menu des réglages !

# 8 Panne

### 8.1 Analyse des défauts

Lorsque la commande de l'appareil détecte un défaut, celui-ci est indiqué sur l'écran par un symbole de clé plate, éventuellement accompagné d'un numéro de défaut. L'appareil fait la distinction entre un défaut avec lequel l'appareil continue à fonctionner (de manière limitée) et un défaut grave (bloquant) avec lequel les deux ventilateurs sont arrêtés.

### 8.2 Codes d'affichage

#### **Erreur non bloquante**

Lorsque l'appareil détecte un défaut non bloquant, il continue à fonctionner (de manière limitée). L'écran (éclairé en permanence) affiche le symbole de défaut. Appuyez sur le symbole de défaut pour obtenir une explication/solution au défaut.

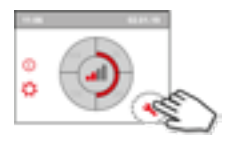

L'écran peut être quitté en appuyant sur le bouton « Accueil ». Si un défaut ne peut être résolu, veuillez contacter l'installateur.

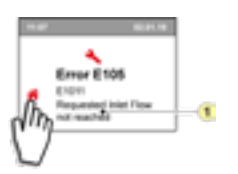

1. Le débit d'alimentation demandé n'est pas atteint

#### **Erreur bloquante**

Lorsque l'appareil détecte un défaut bloquant, il ne fonctionne plus. En cas de défaut bloquant, le menu des réglages et d'information est également désactivé.

L'écran (éclairé en permanence) affiche le symbole de défaut (clé plate) ainsi qu'un code de défaut. La LED rouge du commutateur multiple (si applicable) clignote. L'appareil reste dans ce mode de défaut jusqu'à ce que le problème en question soit résolu. Ensuite, l'appareil se réinitialise (Auto reset) et l'écran revient à l'affichage de la situation de fonctionnement. Contactez l'installateur pour remédier à ce défaut.

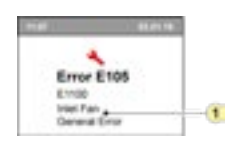

1. Ventilateur d'alimentation défectueux

**Un défaut bloquant ne peut pas être éliminé en coupant la tension de l'appareil ; il faut d'abord résoudre le défaut.**

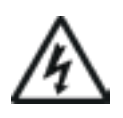

#### **Avertissement :**

Lorsque vous travaillez sur l'appareil, coupez toujours d'abord la tension de l'appareil en tirant sur la fiche secteur.

Dans le tableau ci-dessous, les défauts bloquant sont marqués d'un \* après le numéro du défaut. L'écran affiche une brève explication de ce code de défaut. En cas d'une référence au mode « Veille » de l'appareil, alors les deux ventilateurs sont arrêtés, mais il y a toujours quelque chose affichée sur l'écran de l'appareil.

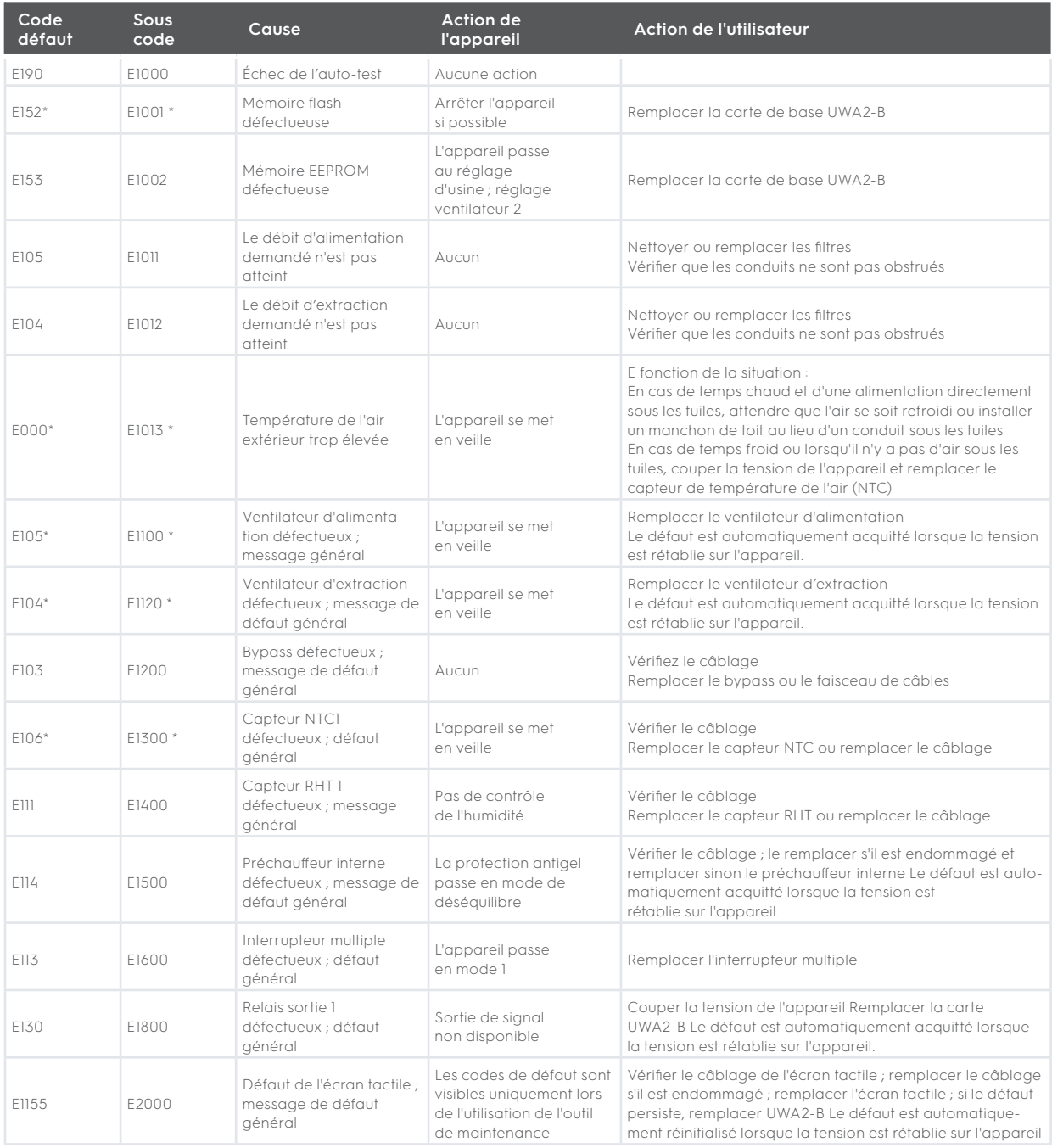

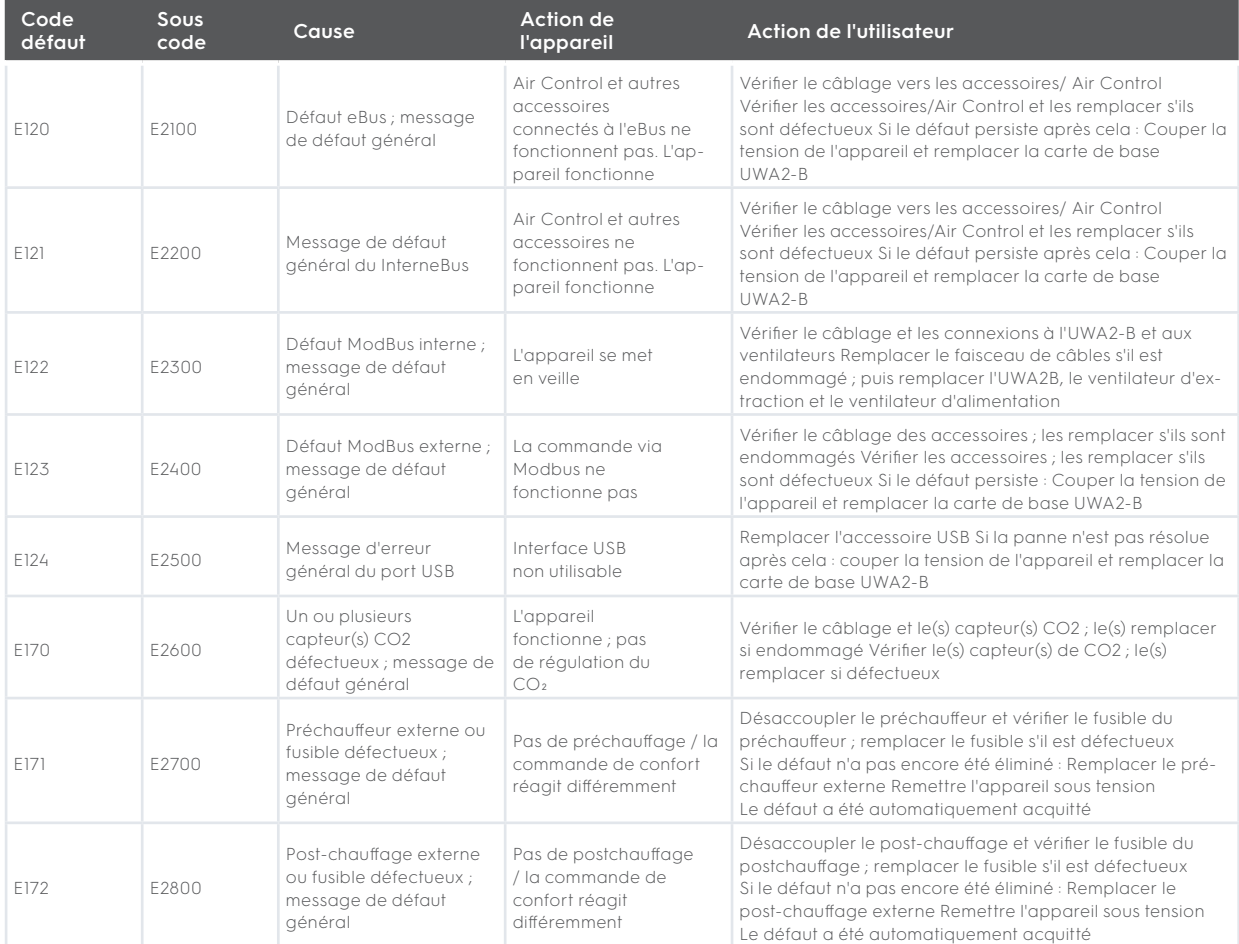

# 9 Entretien

### 9.1 Nettoyer les filtres

L'entretien par l'utilisateur se limite au nettoyage ou au remplacement périodique des filtres. Le filtre ne doit être nettoyé que si cela est indiqué sur l'écran (le symbole du filtre est indiqué ici) <sup>tr</sup>ou si un commutateur multiple avec indication du filtre a été installé et que la LED rouge du commutateur est allumée.

Les filtres doivent être remplacés tous les six mois. Après avoir été nettoyé 1 fois, le filtre doit être remplacé.

L'appareil ne doit jamais être utilisé sans filtre.

#### **Nettoyage et remplacement des filtres :**

Appuyez sur le symbole du filtre <sup>16</sup> pendant plus de 3 secondes pour ouvrir l'assistant de filtre.

Suivez maintenant les instructions qui s'affichent à l'écran pour nettoyer et/ou remplacer les filtres.

Cet assistant de filtre ne peut pas être interrompu.

Lorsque toutes les instructions du menu ont été suivies et confirmées, alors l'assistant de filtre peut être fermé en appuyant <sup>a</sup>s sur le bouton « Accueil » et l'affichage revient ensuite à l'écran principal ; le message de filtrage est réinitialisé et le message de filtre disparaît maintenant.

#### **Remarque :**

Si l'assistant de filtre doit être ouvert pour remplacer le filtre alors qu'il n'y a pas de message de filtre sur l'écran d'affichage, allez dans le menu des réglages  $\ddot{\mathbf{G}}$  à l'étape n° 4.2 pour ouvrir l'assistant de filtre. Suivez maintenant les instructions sur l'écran, et une fois terminé, la minuterie du message du filtre est réinitialisée. Il est également possible d'aller dans le menu des réglages et d'utiliser l'étape 4.3 pour réinitialiser le filtre directement sans ouvrir l'assistant de filtre ; si « Oui » est choisi, alors dans le menu des réglages, ce numéro d'étape doit être à nouveau quitté en appuyant sur le bouton « Accueil » ou le bouton « Retour » .

La minuterie du message de filtre est alors réinitialisée !

En appuyant sur la touche Accueil  $\bigotimes$ , vous revenez à l'écran principal à partir d'un menu particulier ; en appuyant sur la touche Retour  $\blacktriangleleft$ , vous revenez d'une étape du menu.

# 9.2 Maintenance siphon

### **Nettoyer le siphon**

Chaque année, le siphon doit être débranché et nettoyé..

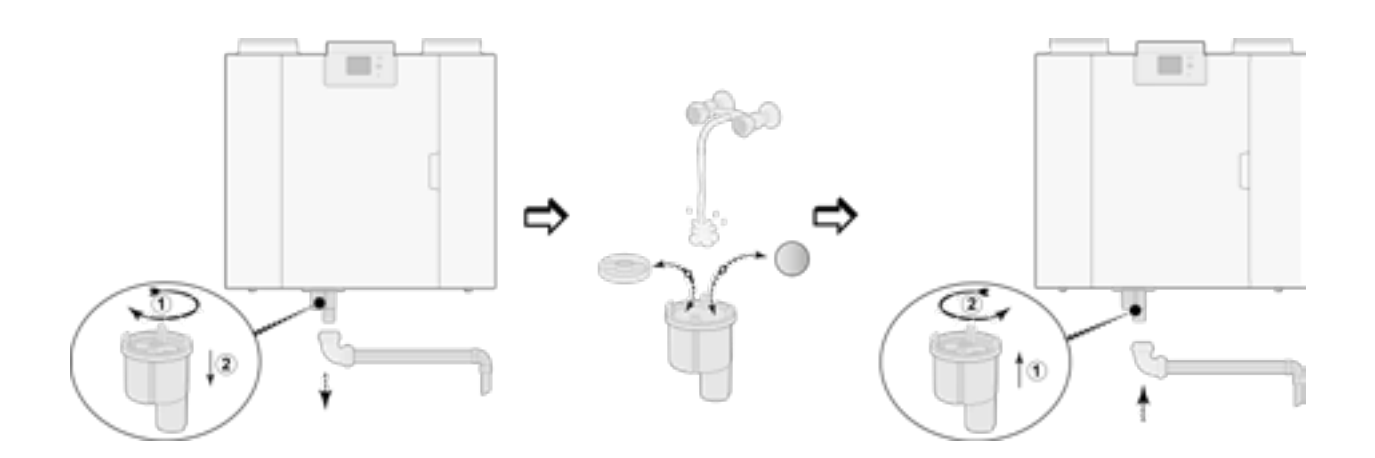

(Par exemple un appareil Ubiflux Vigor de type 4-0).

### 9.3 Maintenance par l'installateur

La maintenance par l'installateur comprend le nettoyage de l'échangeur de chaleur, du préchauffeur interne et des ventilateurs. Selon les conditions, cela doit être fait environ tous les trois ans.

1. Débranchez l'alimentation électrique en retirant la fiche. Ouvrez la porte du filtre.

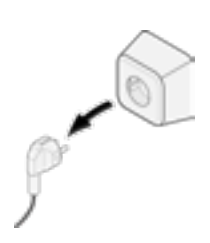

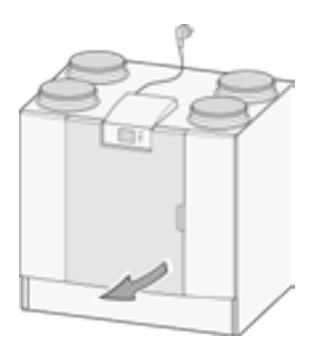

2. Retirez les deux filtres.

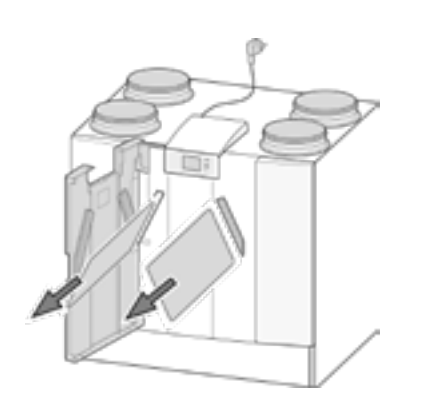

3. Retirez le capot avant.

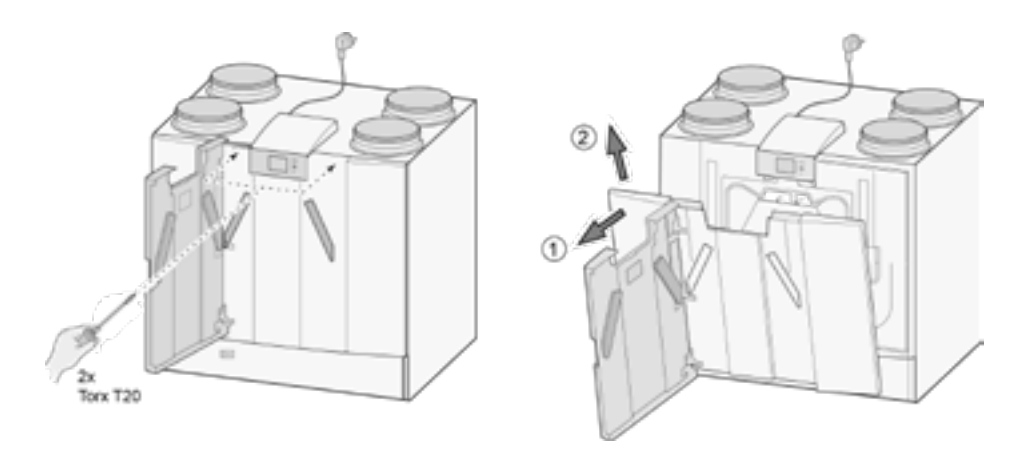

4. Retirez l'échangeur de chaleur. Veillez à ne pas endommager les pièces en mousse de l'appareil.

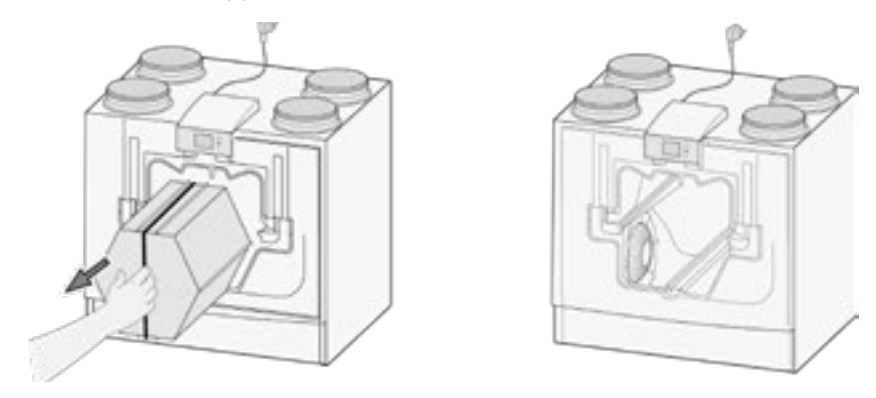

5. Lavez l'échangeur de chaleur à l'eau chaude (max. 45°C) et avec un détergent ordinaire. Rincez ensuite l'échangeur à l'eau chaude.

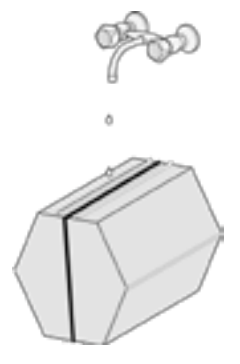

6. Retirez de l'appareil le sous-ensemble EPS avec lequel le ventilateur est inséré dans l'appareil.

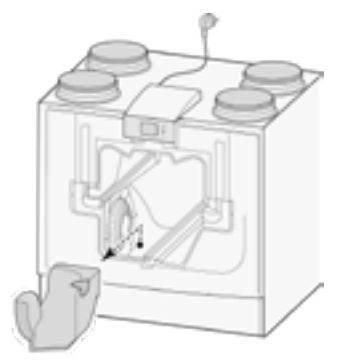

7. Faites tourner le ventilateur d'un quart de tour dans l'appareil.

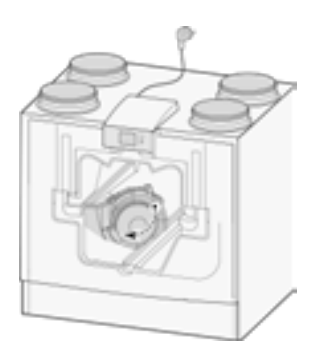

8. Pivotez le ventilateur de manière à ce qu'il puisse être retiré de l'ensemble EPS ; débranchez les deux câbles du ventilateur.

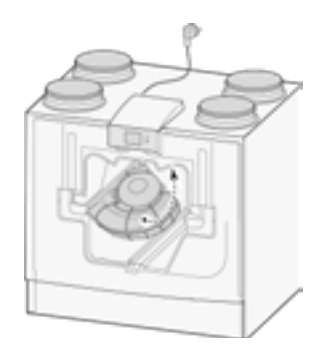

9. Retirez maintenant le ventilateur de l'appareil.

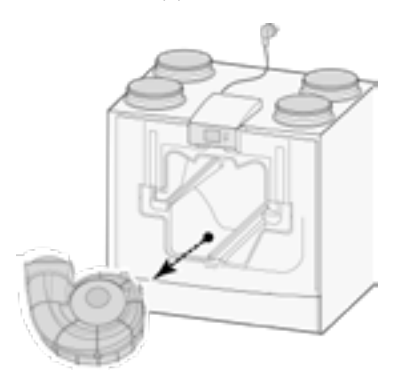

- 10. Répétez les étapes 6 à 9 pour l'autre ventilateur de l'appareil.
- 11. Nettoyez soigneusement les deux ventilateurs avec une brosse douce ; ne pas utiliser d'eau ni de produit de nettoyage.
- 12. Nettoyez le préchauffeur interne (pour son emplacement, (voir  $\rightarrow$  Articles de service page 48).
- 13. Remettez les deux ventilateurs dans l'appareil et raccordez à nouveau les câbles de ventilateur débranchés ; ce faisant, veillez à ce que les câbles de ventilateur soient « derrière » les ventilateurs et que les ventilateurs soient remis dans leur position initiale. Le ventilateur gauche est marqué « Left », le ventilateur droit « Right ». **Remarque : Ne changez pas la position des ventilateurs !!**
- 14. Glissez avec précaution l'échangeur de chaleur nettoyé dans l'appareil ; ce faisant, veillez à ce que les pièces de l'EPS et les rails de l'appareil ne soient pas endommagés, ce qui pourrait sinon entraîner des fuites internes dans l'appareil. Lors de la remise en place de l'échangeur de chaleur, veillez à ce que le texte figurant sur la plaque signalétique ne soit pas inversé ! Remettez l'échangeur de chaleur en place de manière à ce que cette plaque signalétique soit visible.
- 15. Remettez le capot avant en place et vissez-le bien.
- 16. Installez deux filtres neufs et fermez le capot avant.
- 17. Reconnectez l'alimentation électrique de 230V à l'appareil.
- 18. Remettez à zéro la minuterie du message de filtre en la remettant à zéro dans le menu des réglages au n° 4.3.
- 19. Après la réinitialisation de la minuterie du message de filtre, l'appareil revient au menu principal et l'appareil est de nouveau prêt à l'emploi.

# 10 Schéma électrique

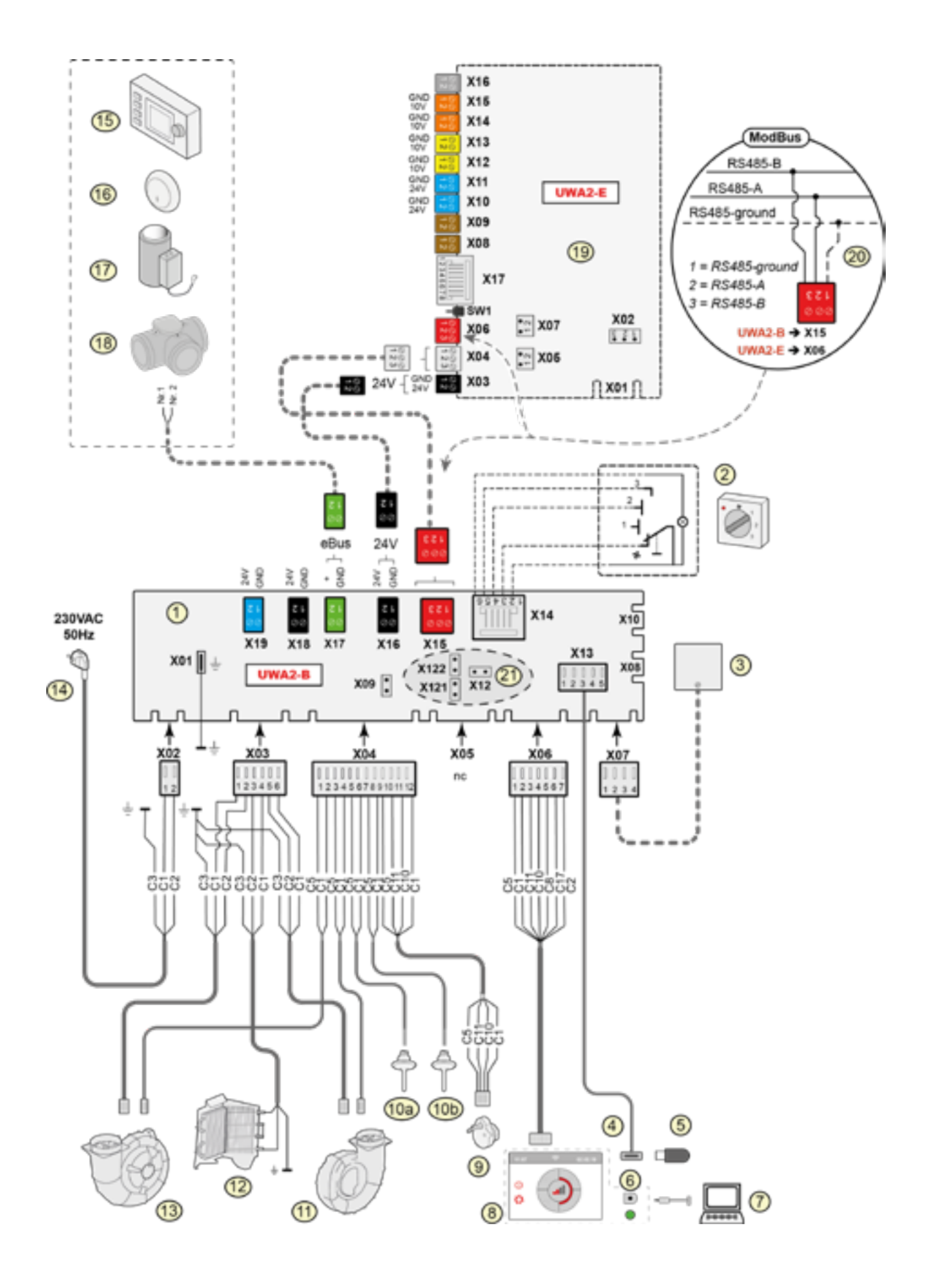

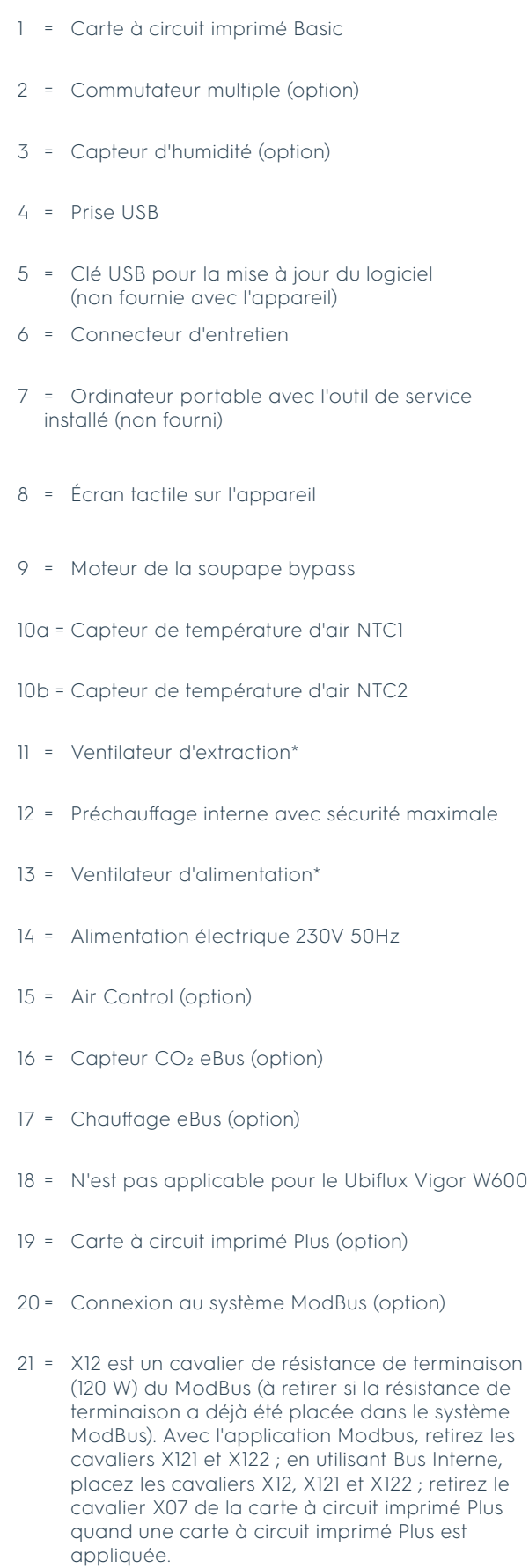

Les câbles de commande des ventilateurs peuvent être intervertis sans problème ; lorsque l'appareil est mis sous tension, il détermine lui-même quel est le ventilateur d'alimentation et d'extraction ! Lorsque l'appareil détecte un autre ventilateur (par exemple lorsqu'un ventilateur est remplacé pendant les opérations d'entretien), un « assistant » démarre automatiquement ; suivez les instructions sur l'écran pour le raccordement correct des câbles des ventilateurs. La position des ventilateurs dans ce schéma n'est donnée qu'à titre d'illustration. La position d'installation dépend du type d'appareil.

### **Carte à circuit imprimé Basic**

- X15 = BusInterne/ModBus
- $X16 = 24V$
- $X17 = eBus$
- X18 = 24V (max 5VA)
- X19 = Sortie signal

#### **Carte à circuit imprimé Plus**

- $X03 = 24V$
- X04 = Bus Interne
- X06 = ModBus
- X08 = Contact d'entrée 1
- X09 = Contact d'entrée 2
- X10 = Relais sortie 1
- X11 = Relais sortie 2
- X12 = Entrée analogique (0 tot 10 V)
- X13 = Entrée analogique (0 tot 10 V)
- X14 = Entrée analogique (0 of 10 V)
- X15 = Entrée analogique 2 (0 of 10V)
- X16 = NTC 10K
- $X17 = LAN$

#### **Couleurs des fils**

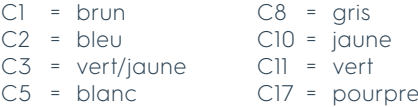

### **Important !**

Lors de l'installation et de la maintenance de l'appareil (voir  $\rightarrow$  Maintenance par l'installateur page 33), vérifiez qu'aucune poussière ou saleté ne s'est accumulée sur le préchauffeur ! Nettoyez-les bien pendant la maintenance.

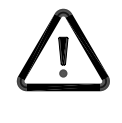

# 11 Accessoires raccordements électriques

### 11.1 Raccordement du commutateur multiple

Un commutateur multiple doit être connecté au connecteur modulaire de type X14 sur la carte à circuit imprimé basique. Ce connecteur modulaire X14 est accessible sur l'arrière de la commande. Dans le cas d'un appareil avec une carte à circuit imprimé Plus, il faut d'abord retirer le couvercle pour accéder à ce connecteur modulaire (+> Carte à circuit imprimé Plus en option page 12). Selon le type de commutateur multiple raccordé, on peut utiliser une prise RJ11 ou RJ12..

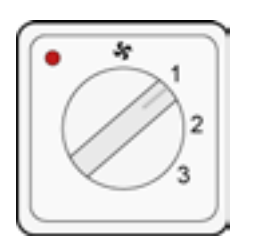

Il est préférable d'utiliser un commutateur à 4 voies avec indication de filtre ; installez toujours un connecteur RJ12 en combinaison avec un câble modulaire à 6 conducteurs.

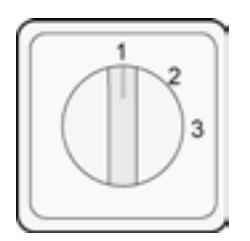

En cas d'utilisation d'un commutateur à 3 voies sans indication de filtre, installez toujours un connecteur RJ11 en combinaison avec un câble modulaire à 4 conducteurs.

#### **11.1.1 Raccordement d'un commutateur multiple avec indication de filtre**

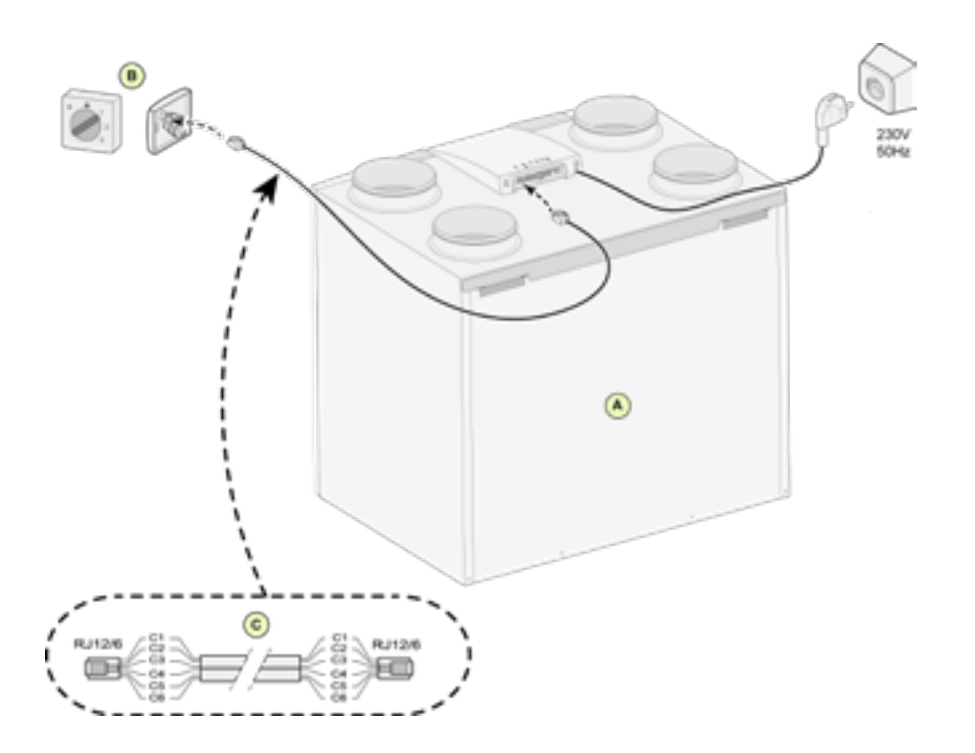

- A = Appareil Ubiflux Vigor (par exemple un appareil Ubiflux Vigor de type 4-0)
- B = Connexion d'un commutateur à 4 voies avec indication de filtre
- C = Câble modulaire : **Remarque** : Pour le câble modulaire utilisé, la « languette » des deux connecteurs modulaires doit être montée en face de la marque sur le câble modulaire. Les couleurs des fils C1 - C6 peuvent varier en fonction du type de câble modulaire utilisé.

**11.1.2 Raccordement de la télécommande sans fil (sans indication de filtre) A**

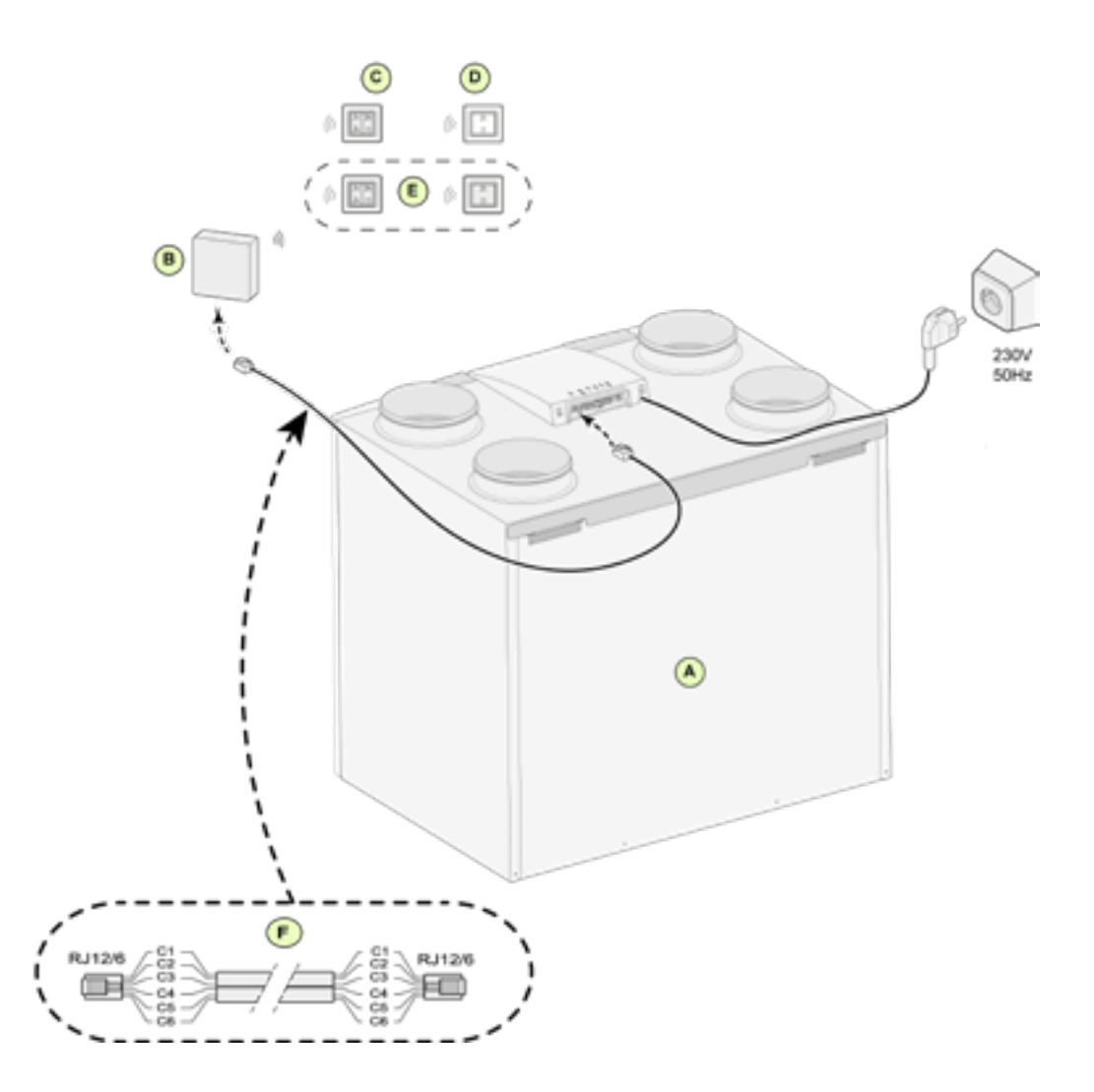

- A = Appareil Ubiflux Vigor (par exemple un appareil Ubiflux Vigor de type 4-0)
- B = Récepteur pour télécommande sans fil
- C = Émetteur avec 4 réglages (par exemple cuisine)
- D = Émetteur avec 2 réglages (par exemple salle de bain)
- E = Tout émetteur supplémentaire à 2 ou 4 réglages (6 émetteurs au maximum peuvent être couplés à 1 récepteur)
- F = Câble modulaire : **Remarque** : Pour le câble modulaire utilisé, la « languette » des deux connecteurs modulaires doit être montée en face de la marque sur le câble modulaire. Les couleurs des fils C1 - C6 peuvent varier en fonction du type de câble modulaire utilisé.

**11.1.3 Raccordement d'un commutateur multiple supplémentaire avec indication de filtre**

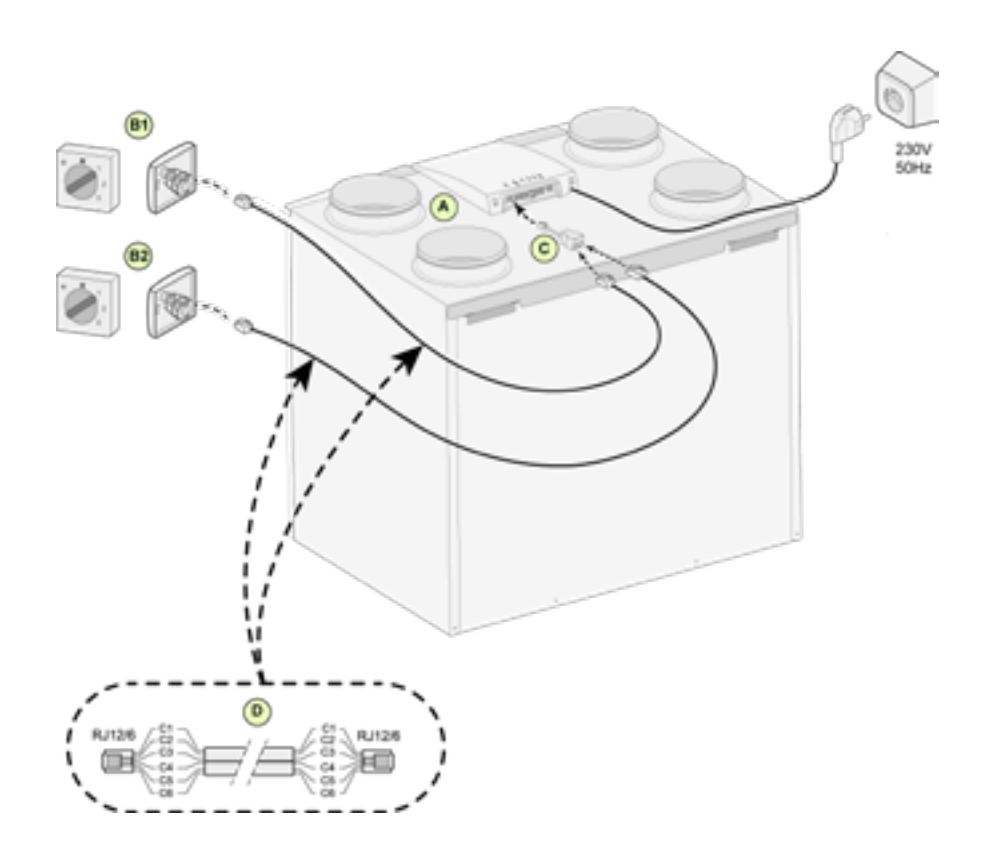

- A = Appareil Ubiflux Vigor (par exemple un appareil Ubiflux Vigor de type 4-0)
- B1 = Commutateur multiple avec indication de filtre
- B2 =Commutateur multiple supplémentaire avec indication de filtre
- C = Répartiteur
- D = Câble modulaire : **Remarque** : Pour le câble modulaire utilisé, la « languette » des deux connecteurs modulaires doit être montée en face de la marque sur le câble modulaire. Les couleurs des fils C1 - C6 peuvent varier en fonction du type de câble modulaire utilisé.

#### **11.1.4 Raccordement d'un commutateur multiple supplémentaire avec indication de filtre**

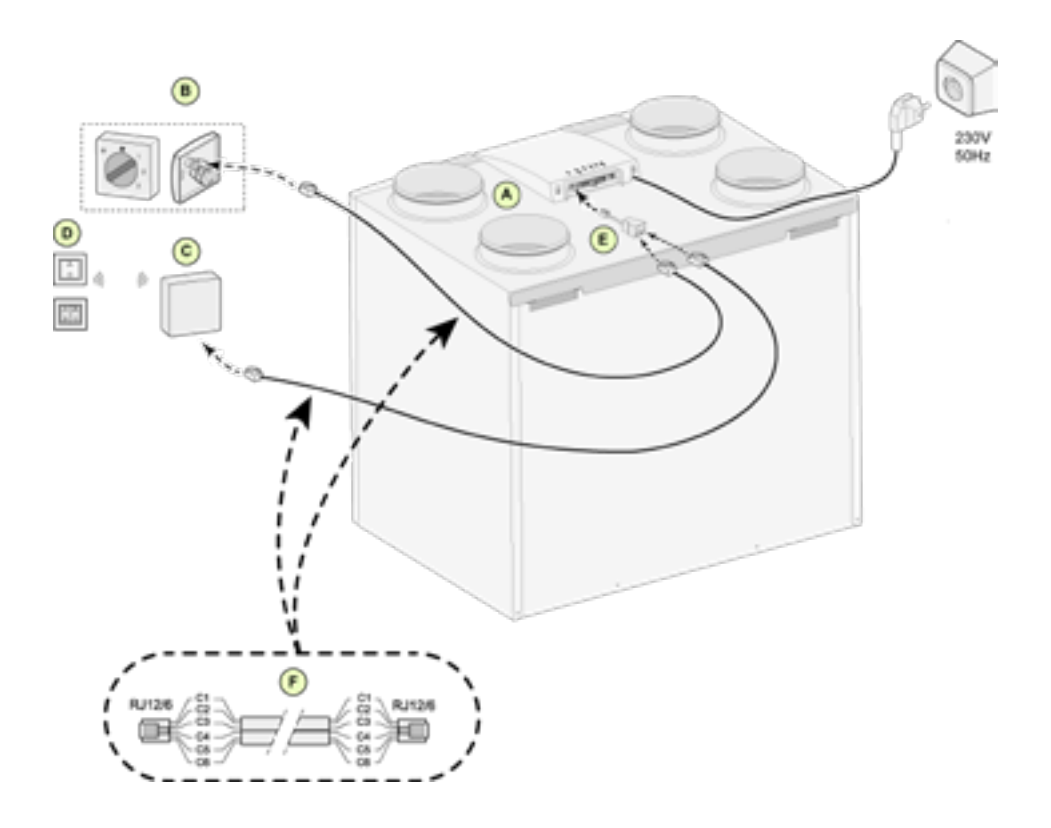

- A = Appareil Ubiflux Vigor (par exemple un appareil Ubiflux Vigor de type 4-0)
- B = Commutateur multiple avec indication de filtre
- C = Récepteur pour télécommande sans fil
- D = Émetteur avec 2 réglages ou 4 réglages
- E = Répartiteur
- F = Câble modulaire : **Remarque** : Pour le câble modulaire utilisé, la « languette » des deux connecteurs modulaires doit être montée en face de la marque sur le câble modulaire. Les couleurs des fils C1 - C6 peuvent varier en fonction du type de câble modulaire utilisé.

### 11.2 Raccordement Air Control

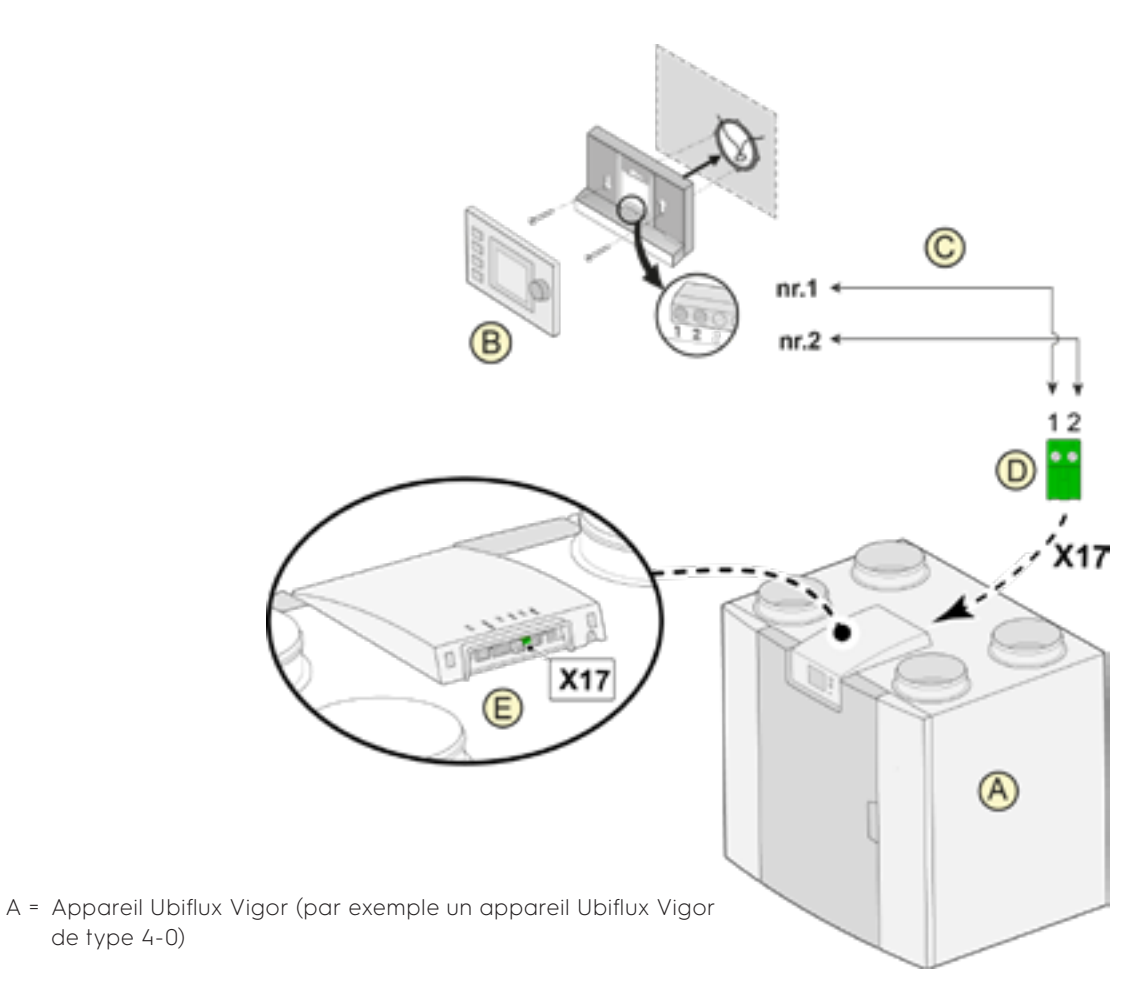

B = Air Control (option)

de type 4-0)

- C = Câbles de commande à deux fils
- D = Connecteur à vis bipolaire vert
- E = Position du connecteur eBus vert à l'arrière de la commande

**Remarque : intervertissez le fil si l'écran ne s'allume pas. (Aircontrol est sensible à la polarité)**

### 11.3 Raccordement du capteur d'humidité

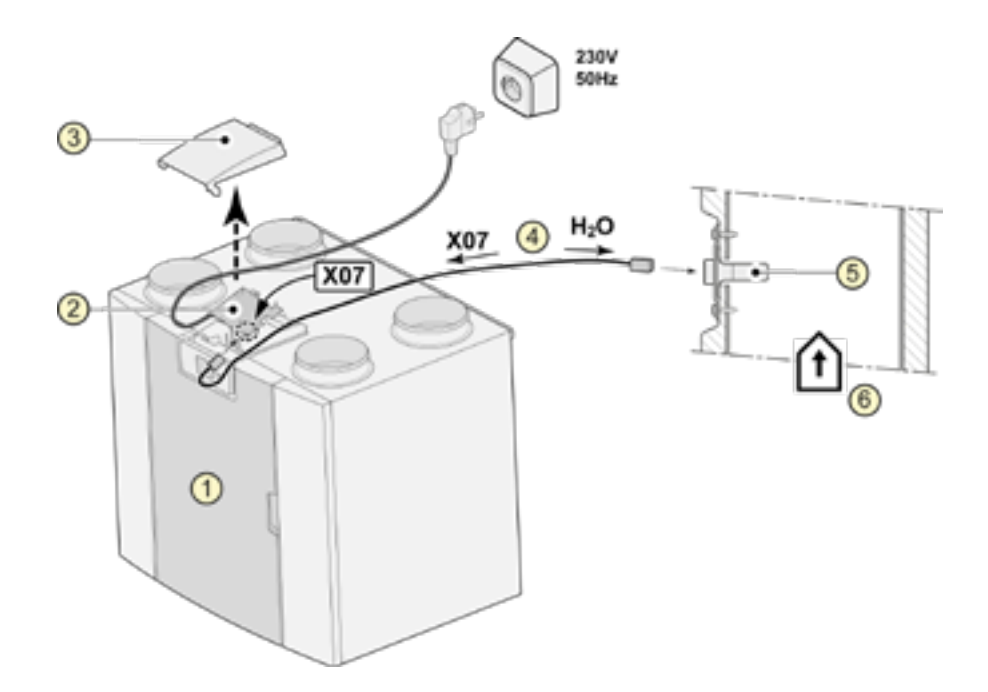

- 1 = appareil Ubiflux Vigor (par exemple un appareil Ubiflux Vigor de type 4-0)
- 2 = carte à circuit imprimé Basic
- 3 = couvercle
- 4 = câble fourni avec le capteur d'humidité
- 5 = capteur d'humidité
- 6 = conduit du logement

Pour activer et régler la sensibilité du capteur d'humidité, passez aux étapes 7.1 et 7.2 dans le menu des réglages  $\mathbf{\Omega}$ .

### 11.4 Raccordement du/des capteur(s) CO₂

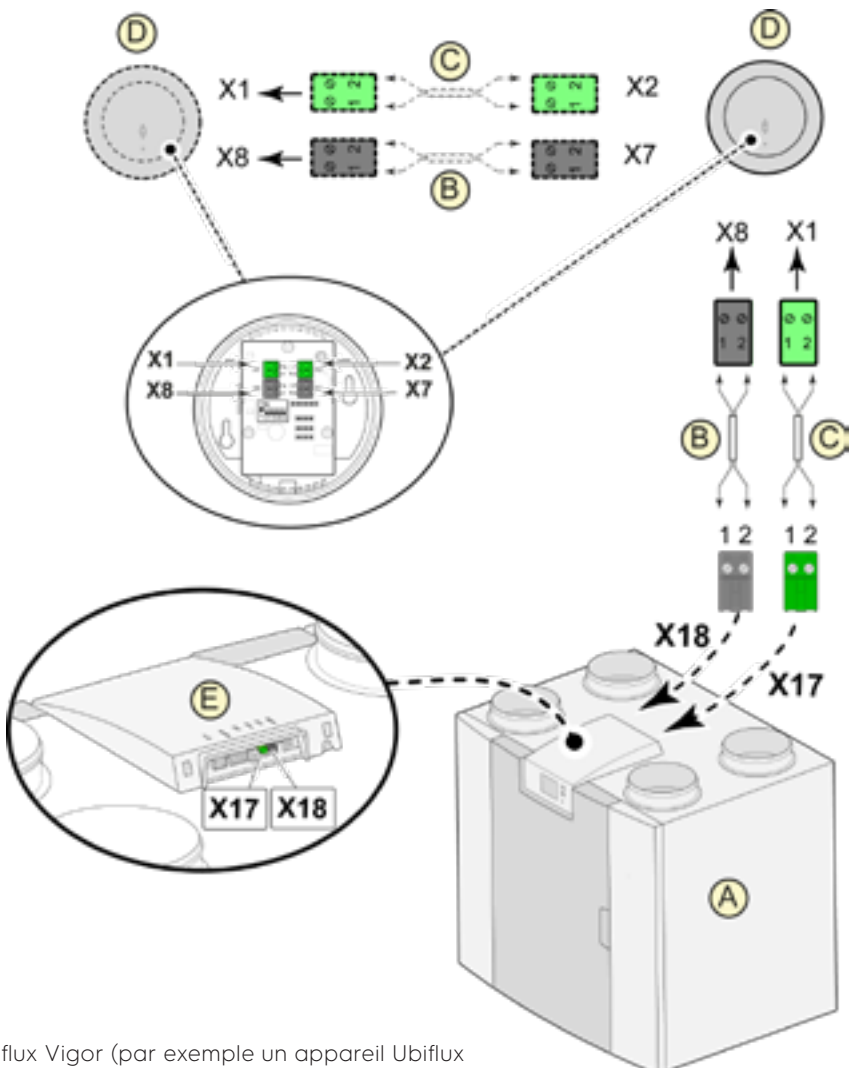

- A = Appareil Ubiflux Vigor (par exemple un appareil Ubiflux Vigor de type 4-0)
- B = Câble de commande bipolaire pour alimentation 24V (connecteurs noirs)
- C = Câble de commande à deux fils pour le raccordement eBus (connecteurs verts)
- D = capteur(s) CO2 ; raccorder au maximum 4
- E = Connexion X17 (eBus) et X18 (24V) sur l'appareil Ubiflux Vigor

Pour activer et désactiver du/des capteur(s) CO2, sélectionnez le bon réglage à l'étape numéro 6.1 dans le menu des réglages  $\Phi$ ; pour régler la valeur PPM minimale et maximale du/des capteur(s) CO2, réglez, si nécessaire, les bonnes valeurs à la suite des étapes numéros 6.2 à 6.9.

**opmerking: dipswitch moet worden ingesteld voor een goede werking (zie handleiding CO2 sensor)**

### 11.5 Raccordement d'un post-chauffage

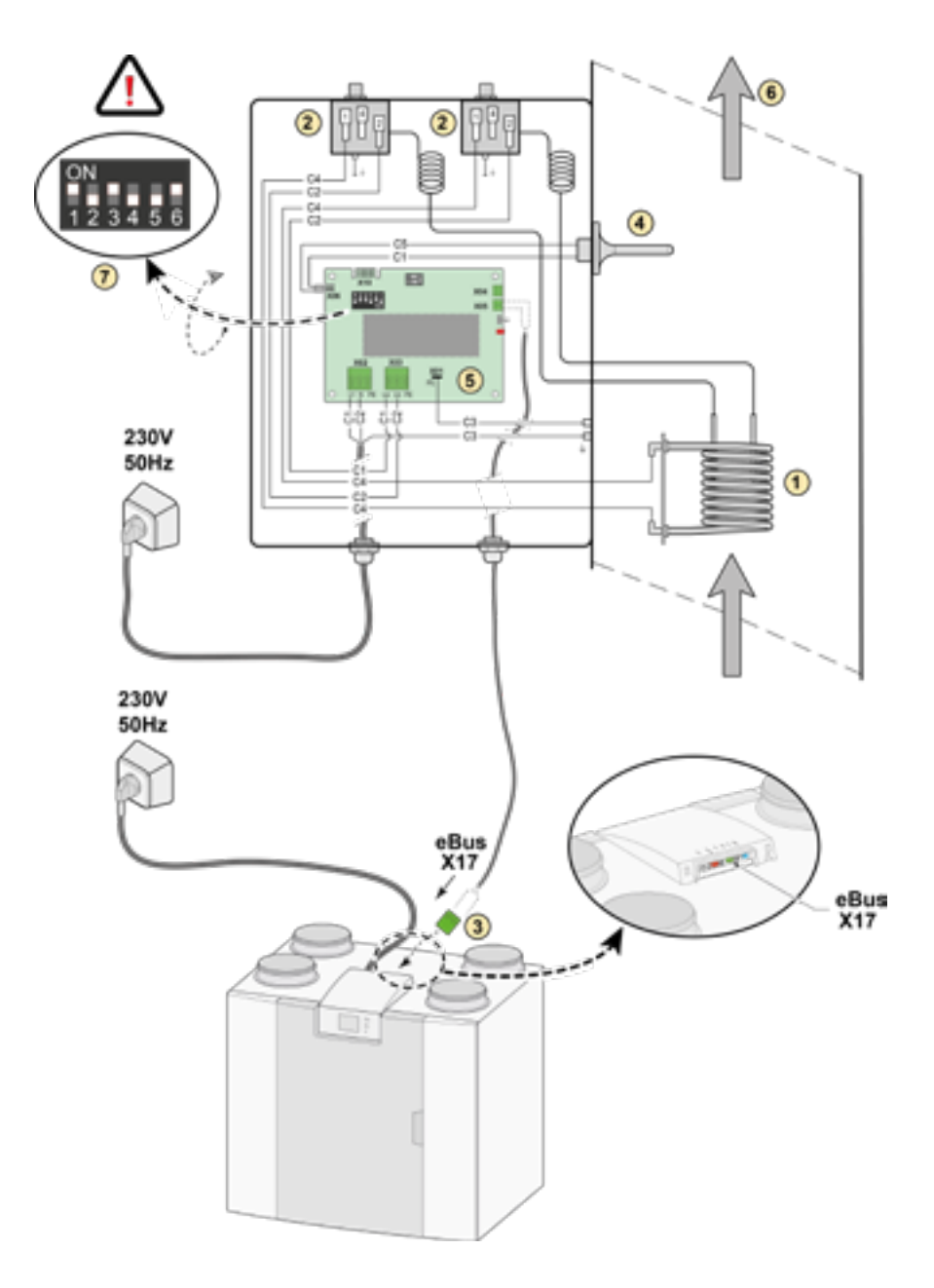

- 1. Serpentin de chauffage
- 2. Sécurité maximale avec réinitialisation manuelle
- 3. Connexion eBus 2 pôles X17 sur appareil Ubiflux Vigor
- 4. Capteur de température
- 5. Carte à circuit imprimé type UVP1
- 6. Direction du flux d'air
- 7. Réglage du dipswitch Ubiflux Vigor post-chauffage
- C1 = brun
- $C2 = b$ leu
- C3 = vert/jaune
- C4 = noir
- $C5 = blanc$

### 11.6 Raccordement du préchauffeur

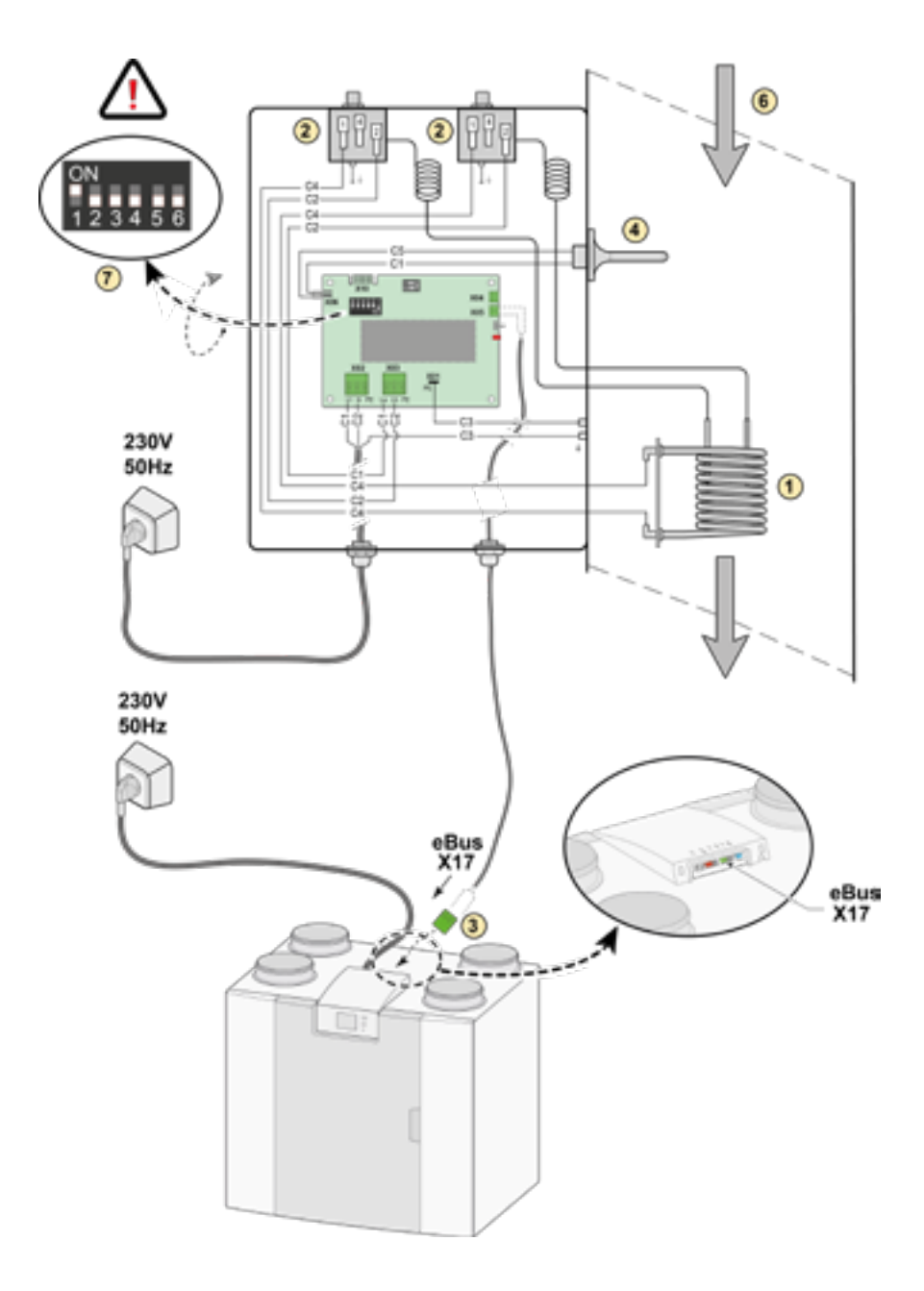

- 1. Serpentin de chauffage
- 2. Sécurité maximale avec réinitialisation manuelle
- 3. Connexion eBus 2 pôles X17 sur appareil Ubiflux Vigor
- 4. Capteur de température
- 5. Carte à circuit imprimé type UVP1
- 6. Direction du flux d'air
- 7. Réglage du dipswitch Ubiflux Vigor préchauffage
- C1 = brun
- $C2 = b$ leu
- C3 = vert/jaune
- C4 = noir
- $C5 = blanc$

### 11.7 Raccordement échangeur geothermique

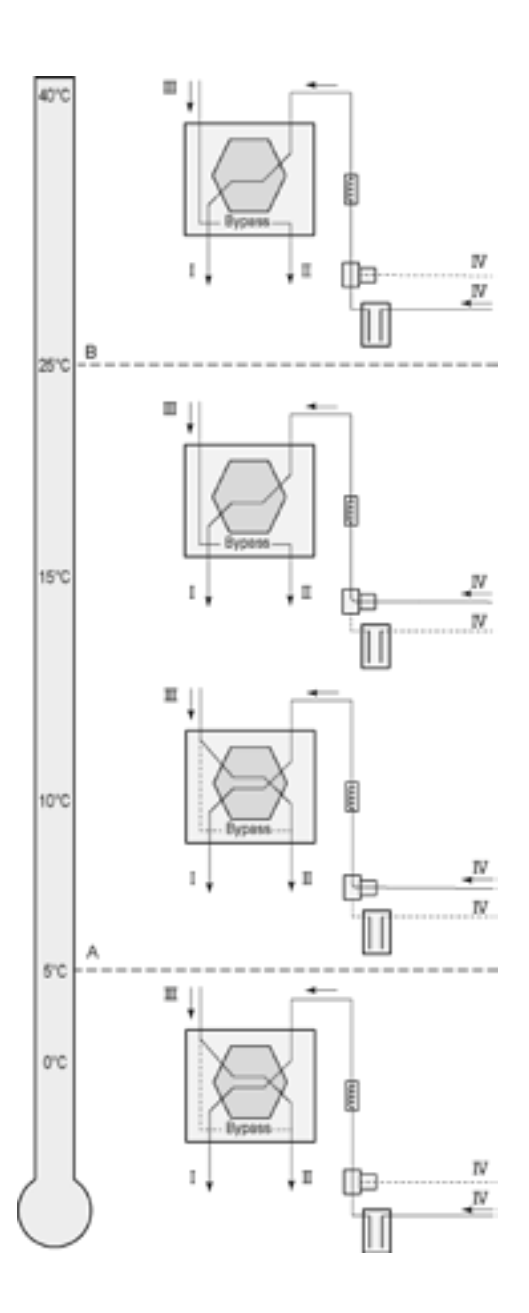

Un échangeur géothermique de terre peut être connecté à l'appareil Ubiflux Vigor avec Plus PCB.

Il est nécessaire d'effectuer une etude de dimensionnement au prealable.

Selon le type de vanne, l'échangeur geothermique peut être connecté à différentes connexions de la PCB Plus:

X10 no. 1 & 2 - Sortie relais 1 (Réglage d'usine) X11 no. 1 & 2 - Sortie relais 2 X14 no. 1 & 2 - Sortie analogique 1 (0 - 10 V) X15 no. 1 & 2 - Sortie analogique 2 (0 - 10 V)

Connectez la température extérieure au n ° 1 et 2 du connecteur à 2 pôles X-16.

- A = Température minimale
- B = Température maximale
- I = Vers le logement
- II = Vers l'extérieur
- III = En provenance de l'habitation
- IV = En provenance de l'extérieur

En cas d'application d'un puits canadien, il faut modifier le paramètre 11.1 de "OFF" en "ON".

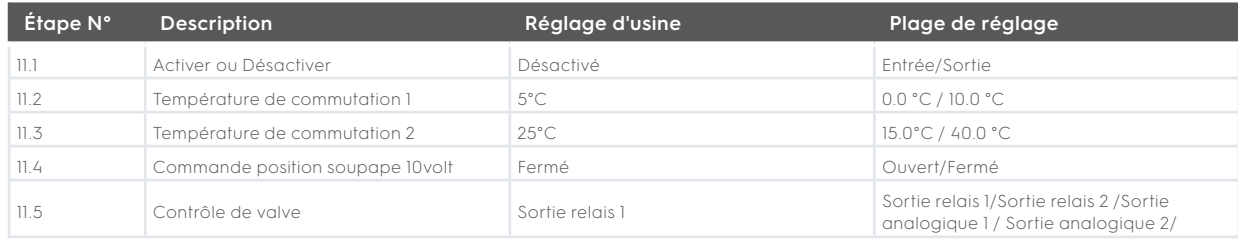

# 12 Service

### 12.1 Vue éclatée

Lors de la commande de pièces, veuillez indiquer, outre le numéro de code de l'article (voir vue éclatée), le type d'appareil de récupération de chaleur, le numéro de série, l'année de production et le nom de la pièce :

### **N.B. :**

Le type d'appareil, le numéro de série et l'année de production sont indiqués sur la plaque d'identification située derrière le panneau avant en plastique de l'appareil.

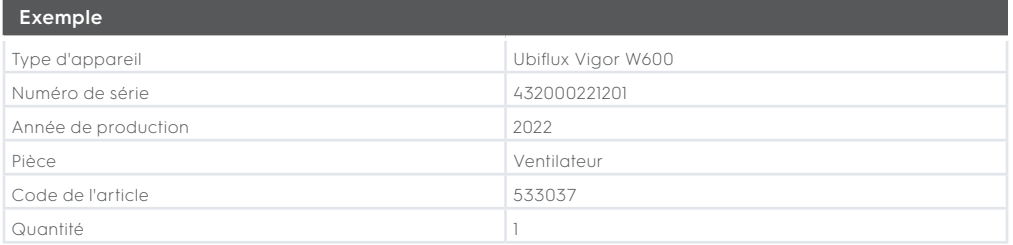

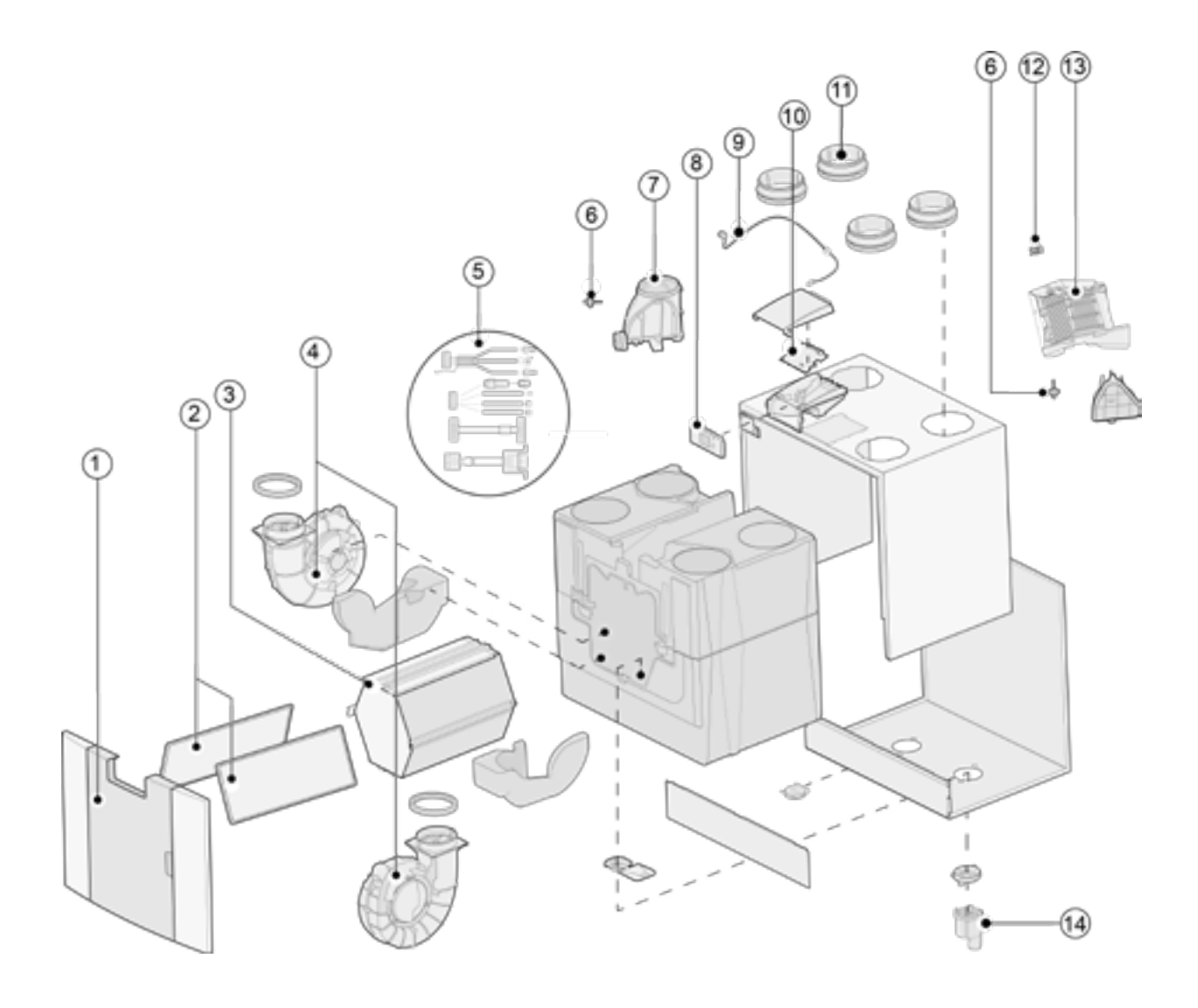

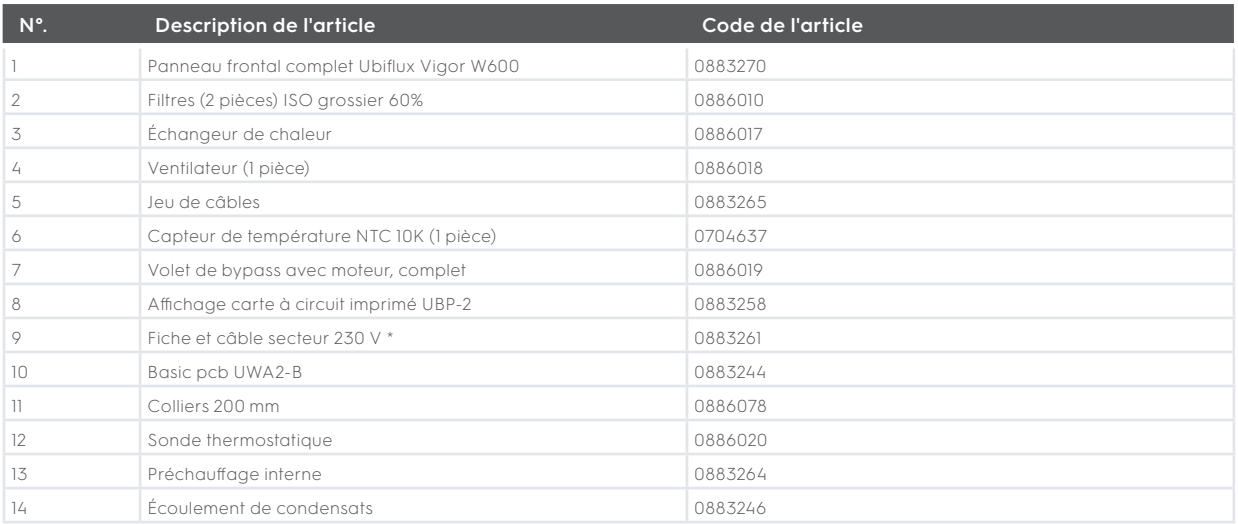

\* Le câble d'alimentation est équipé d'un connecteur pour carte de circuit imprimé. En cas de remplacement, commandez toujours un câble secteur de rechange auprès de Ubbink. **Pour éviter des situations dangereuses, une connexion secteur endommagée ne doit être remplacée que par un expert qualifié.**

# 13 Valeurs de réglage

# 13.1 Valeurs de réglage appareil standard

Les valeurs de réglage ci-dessous sont pour un appareil Ubiflux Vigor W600 **sans** carte à circuit imprimé Plus.

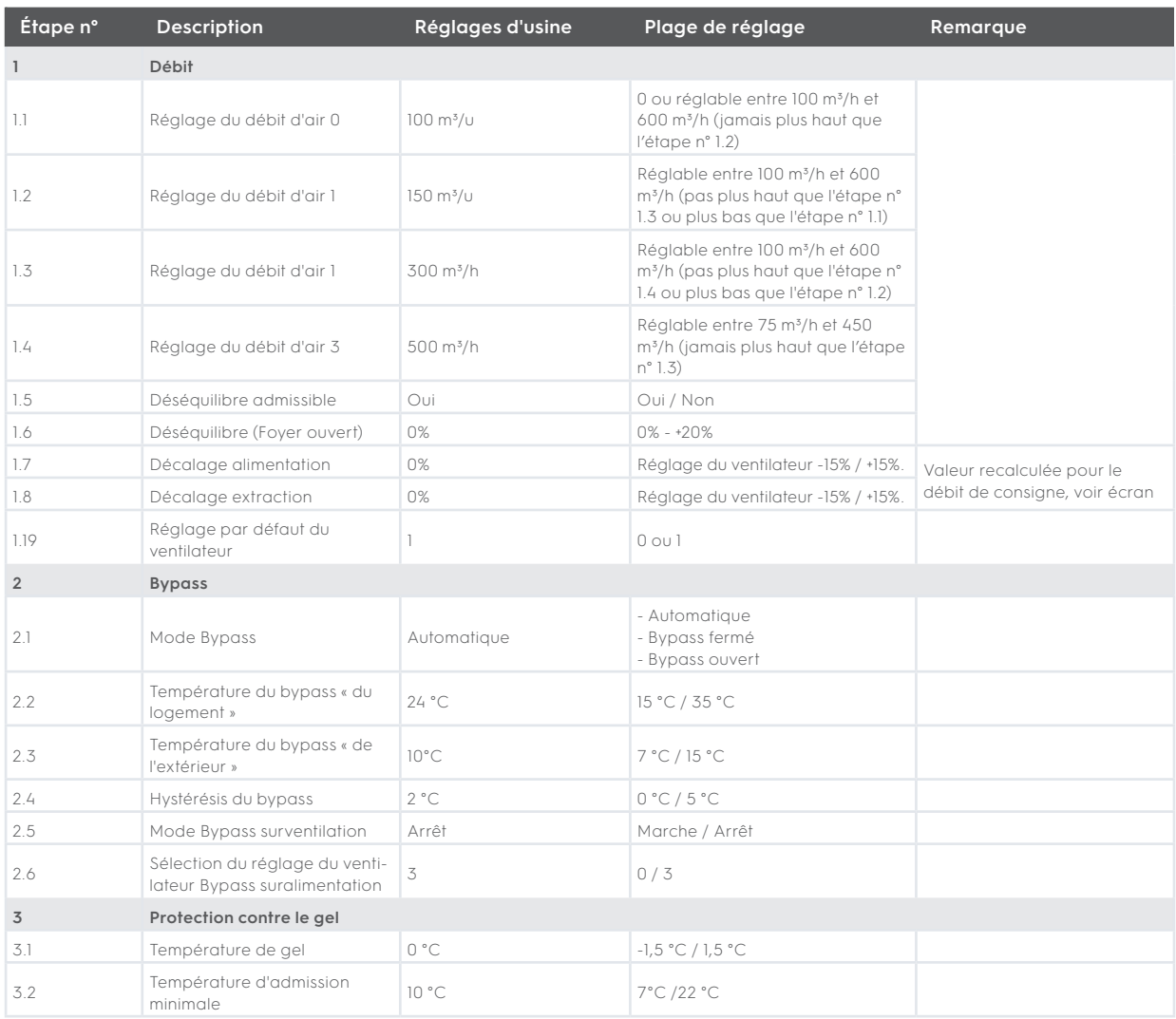

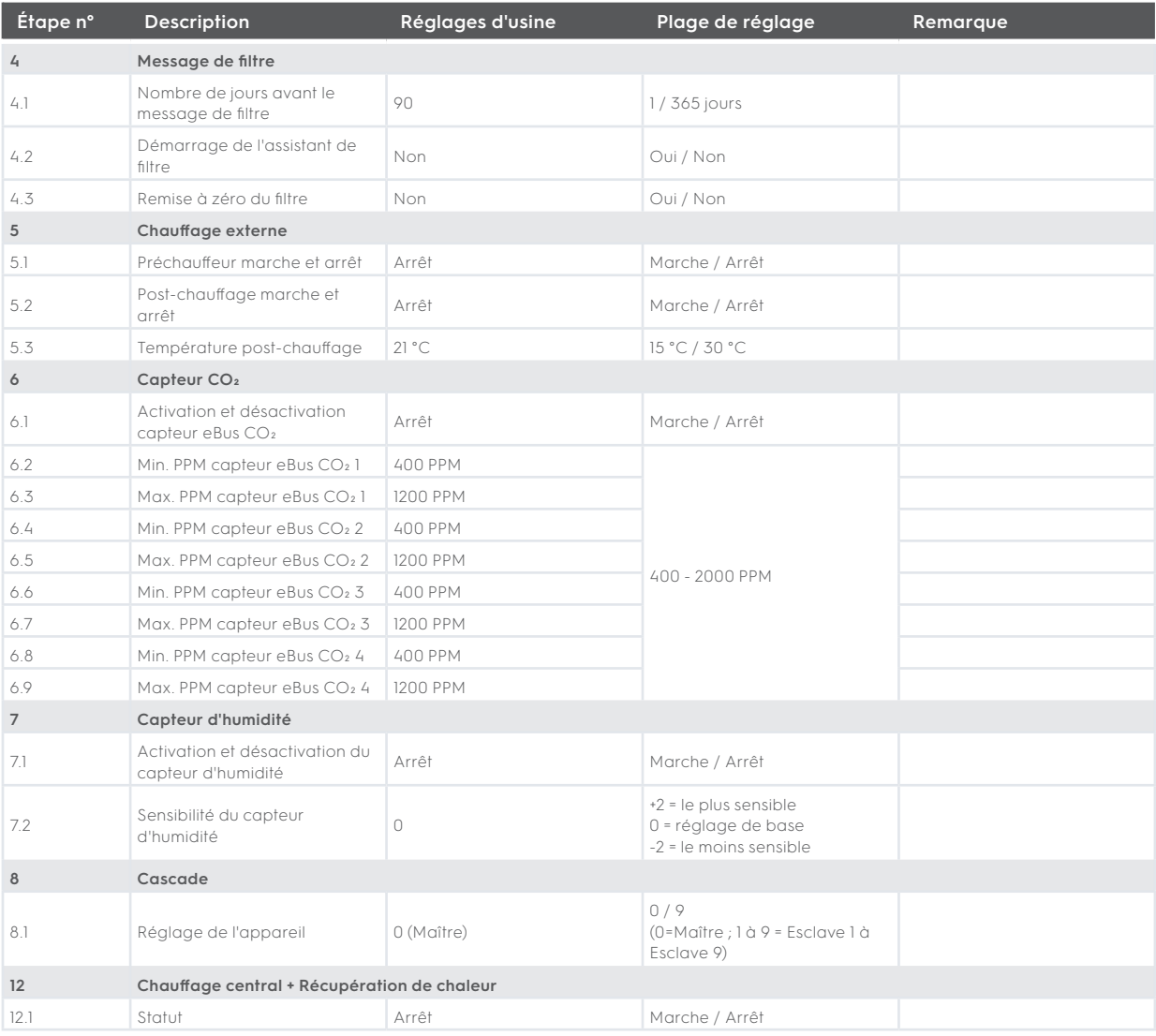

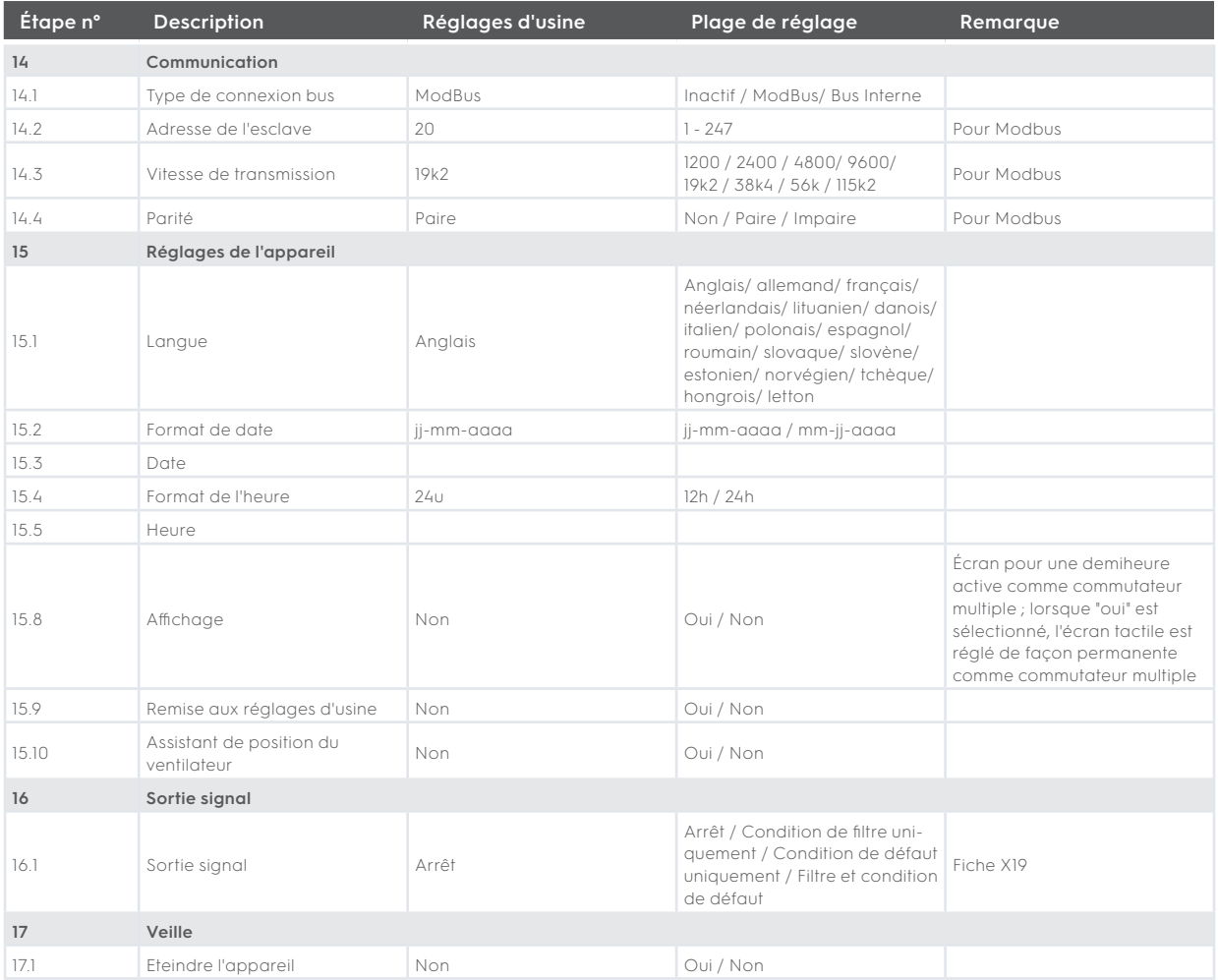

# 13.2 Valeurs de réglage appareil avec carte circuit imprimé Plus

Les valeurs de réglage ci-dessous sont pour un appareil Ubiflux Vigor W600 **avec** carte à circuit imprimé Plus.

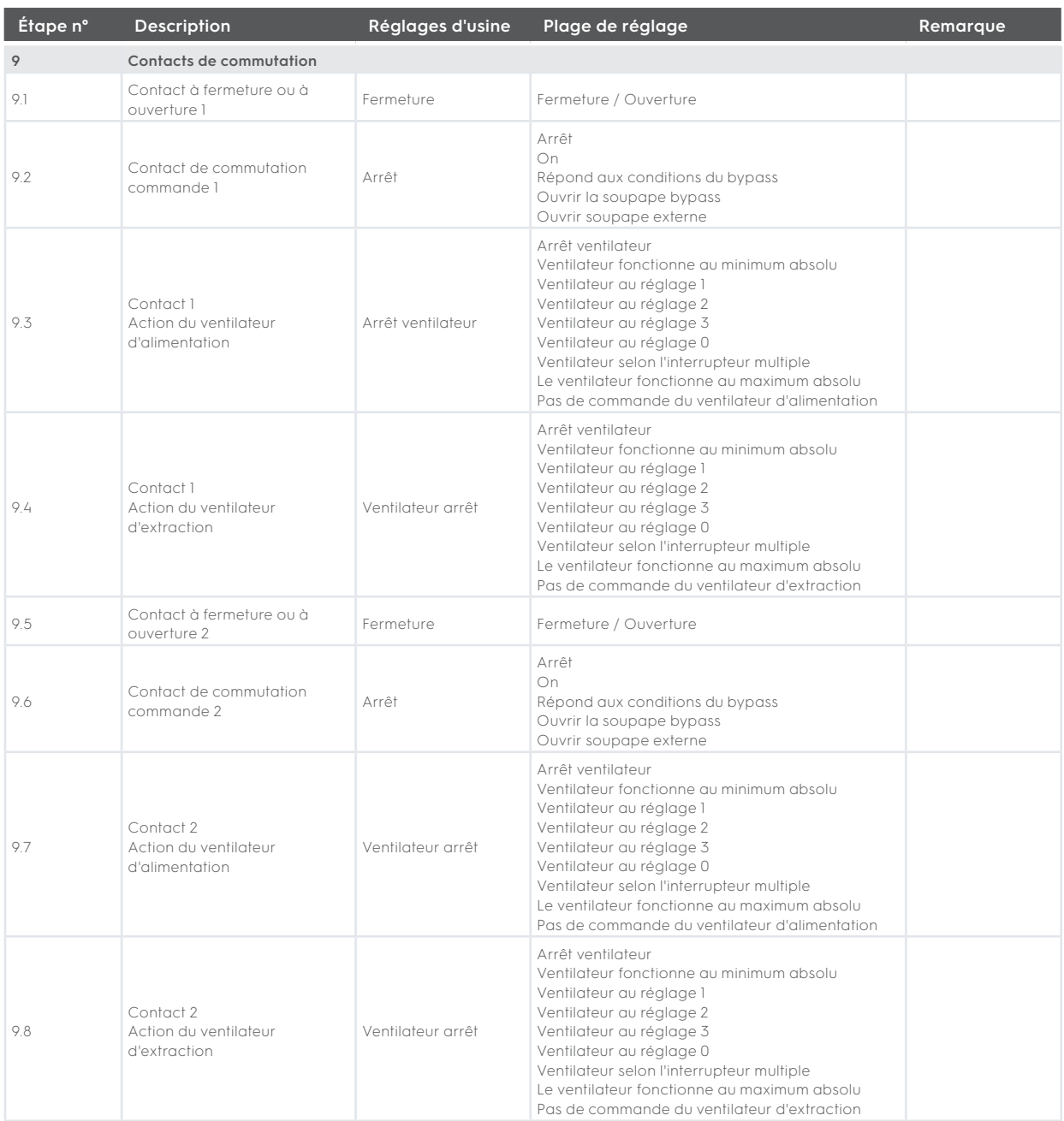

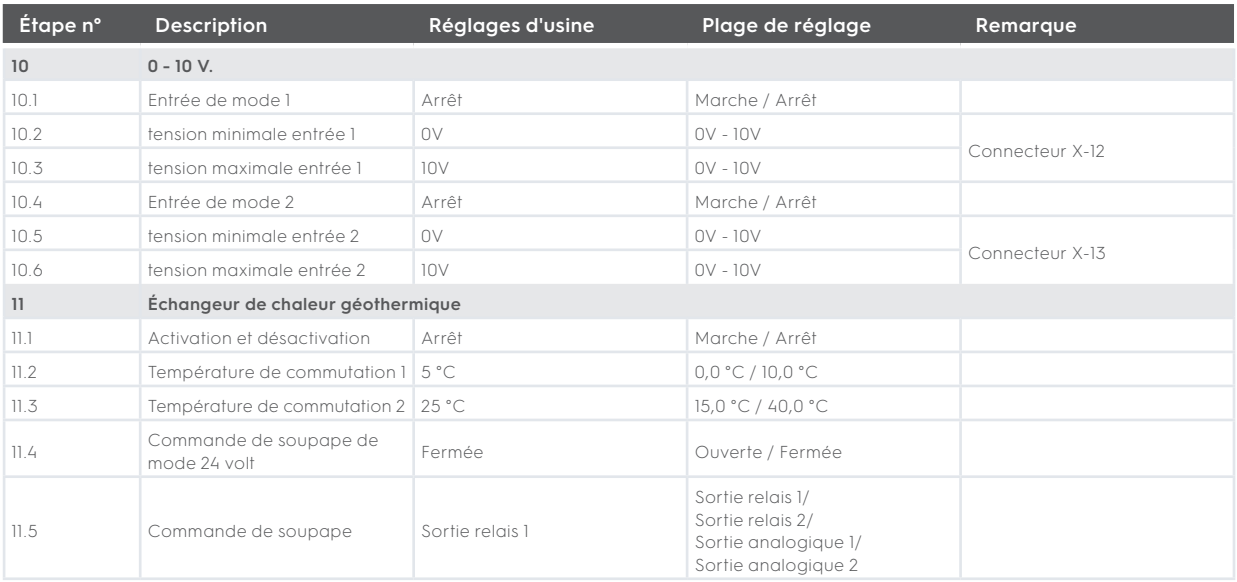

# 14 Déclaration de conformité

#### **Déclaration de conformité**

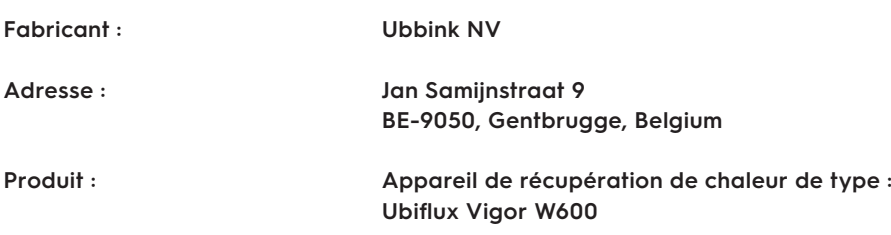

Le produit décrit ci-dessus est conforme aux directives suivantes :

- **|** 2014/35/EU (OJEU L 96/357; 29-03-2014)
- **|** 2014/30/EU (OJEU L 96/79; 29-03-2014)
- **|** 2009/125/EU (OJEU L 285/10; 31-10-2009)
- **|** 2017/1369/EU (OJEU L 198/1; 28-07-2017)
- **|** RoHS 2011/65/EU (OJEU L 174/88; 01-07-2011)

Le produit décrit ci-dessus a été testé selon les normes suivantes :

- **|** EN 55014-1: 2017 + A11: 2020
- **|** EN 55014-2: 2021
- **|** EN IEC 61000-3-2: 2019 + A1:2021
- **|** EN 61000-3-3: 2013 + A1:2019
- **|** EC 61000-3-3: 2013/AMD2:2021
- **|** EN 60335-1: 2012 + AC:2014 + A11:2014 + A13:2017 + A1:2019 + A2:2019 + A14:2019
- **|** EN 60335-2-40: 2003 + A11 + A12 + A1 + C + A13 + AC:2013
- **|** EN 62233: 2008 + AC:2008

Gentbrugge, 01-06-2022 B. Vanlede Directeur Général

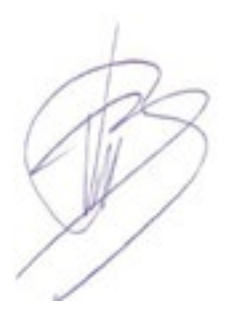

# 15 Valeurs ERP

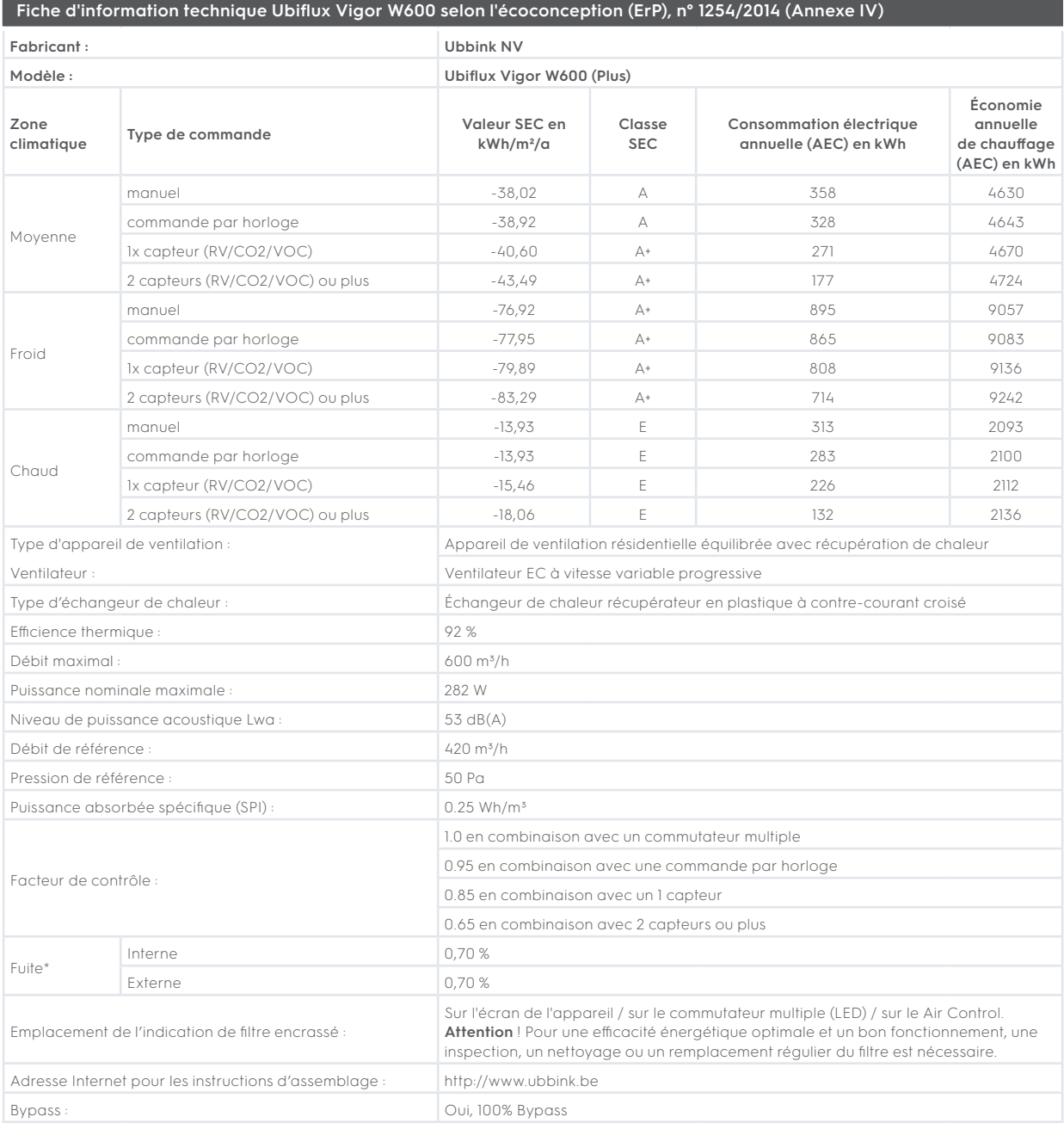

\*Mesures effectuées par le TZWL selon les normes DiBt..

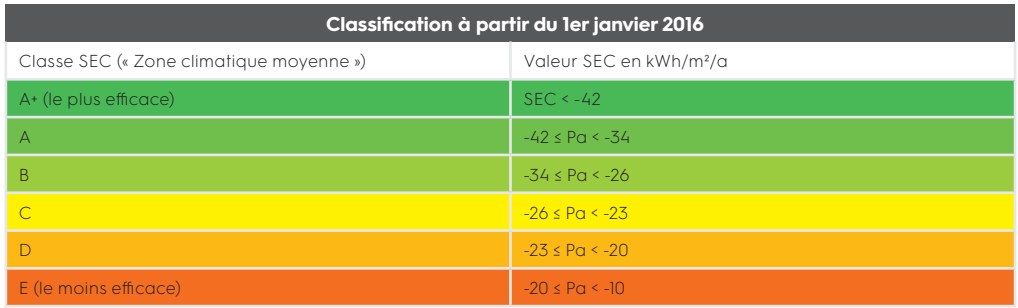

# 16 Recyclage

Des matériaux durables sont utilisés pour la fabrication de cet appareil.

Les matériaux d'emballage doivent être évacués de manière responsable conformément à la réglementation en vigueur.

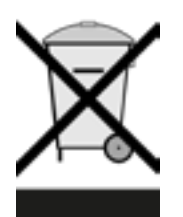

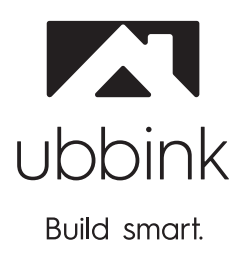

Ubbink NV/SA - Jan Samijnstraat 9, B – 9050 Gentbrugge Tel. +32 (0)9 237 11 00 - www.ubbink.be - info@ubbink.be

Ubbink (UK) Ltd. - Unit 2, Redbourne Park, Liliput Road Brackmills Ind. Est., Northampton, NN4 7DT - T +44 (0)1604 433000, F. +44 (0)1604 433001